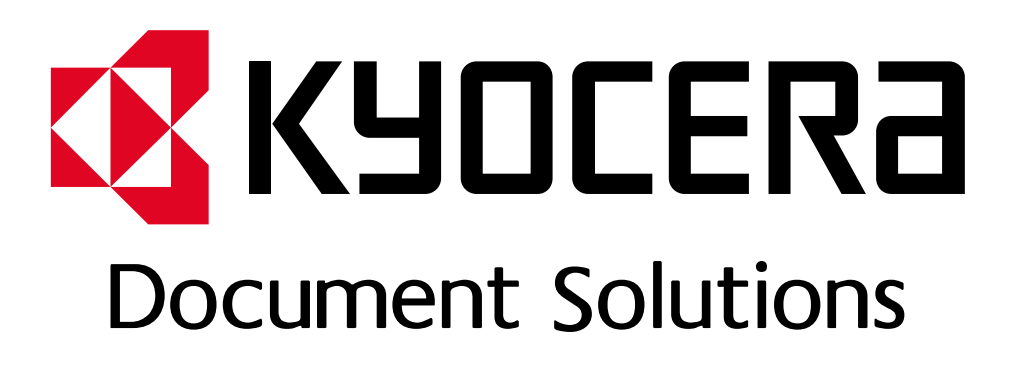

DOKUMENT POBRANO ZE STRONY [KYOCERA24.PL](https://kyocera24.pl/)

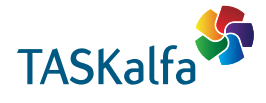

**TASKalfa 2552ci TASKalfa 3252ci TASKalfa 3552ci TASKalfa 4052ci TASKalfa 5052ci TASKalfa 6052ci**

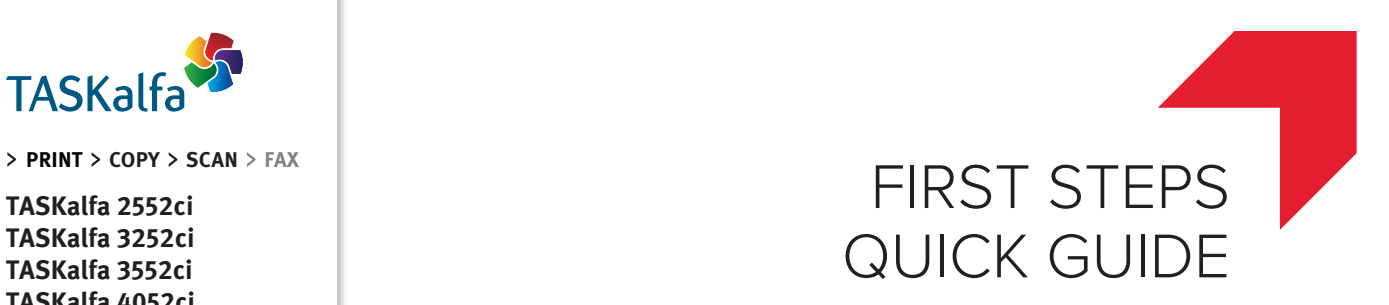

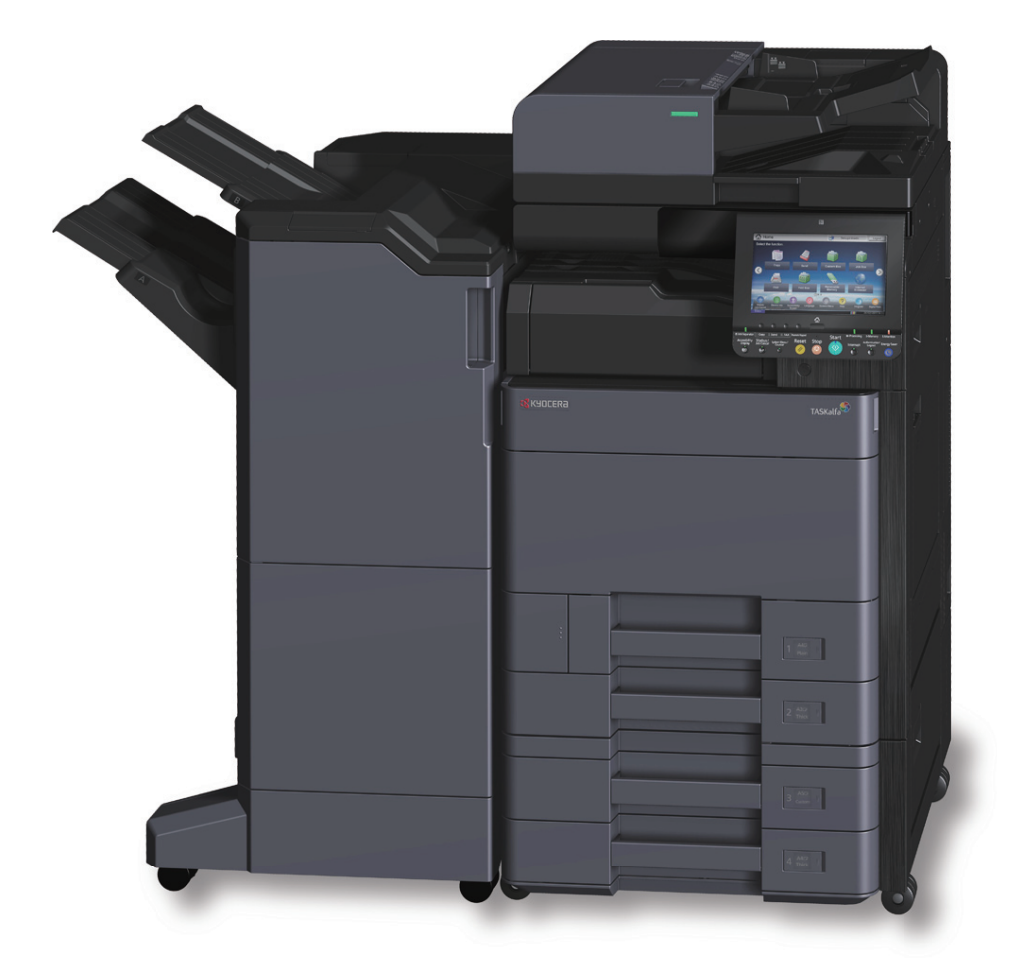

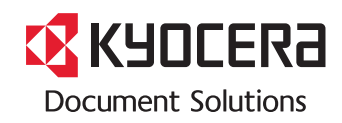

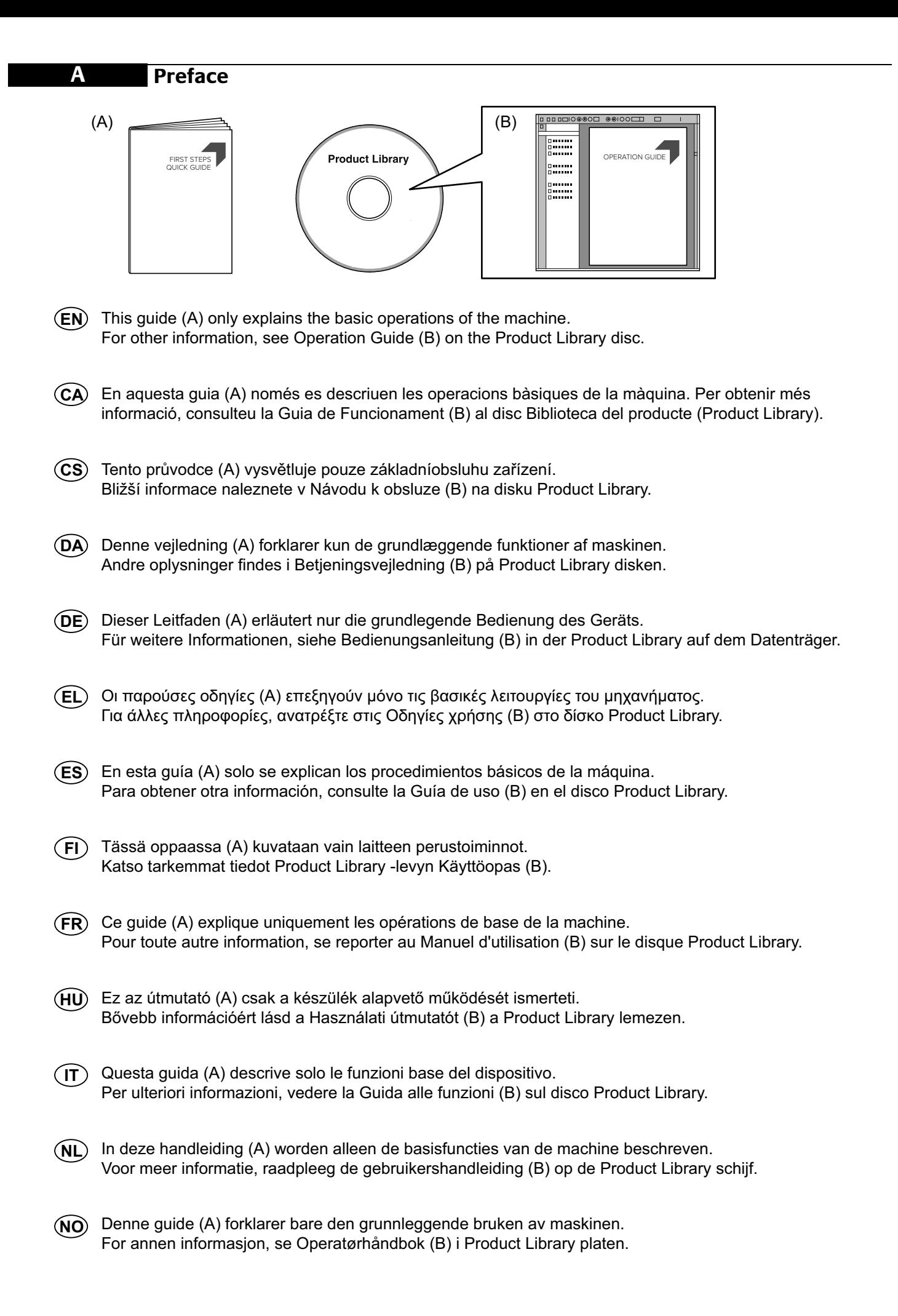

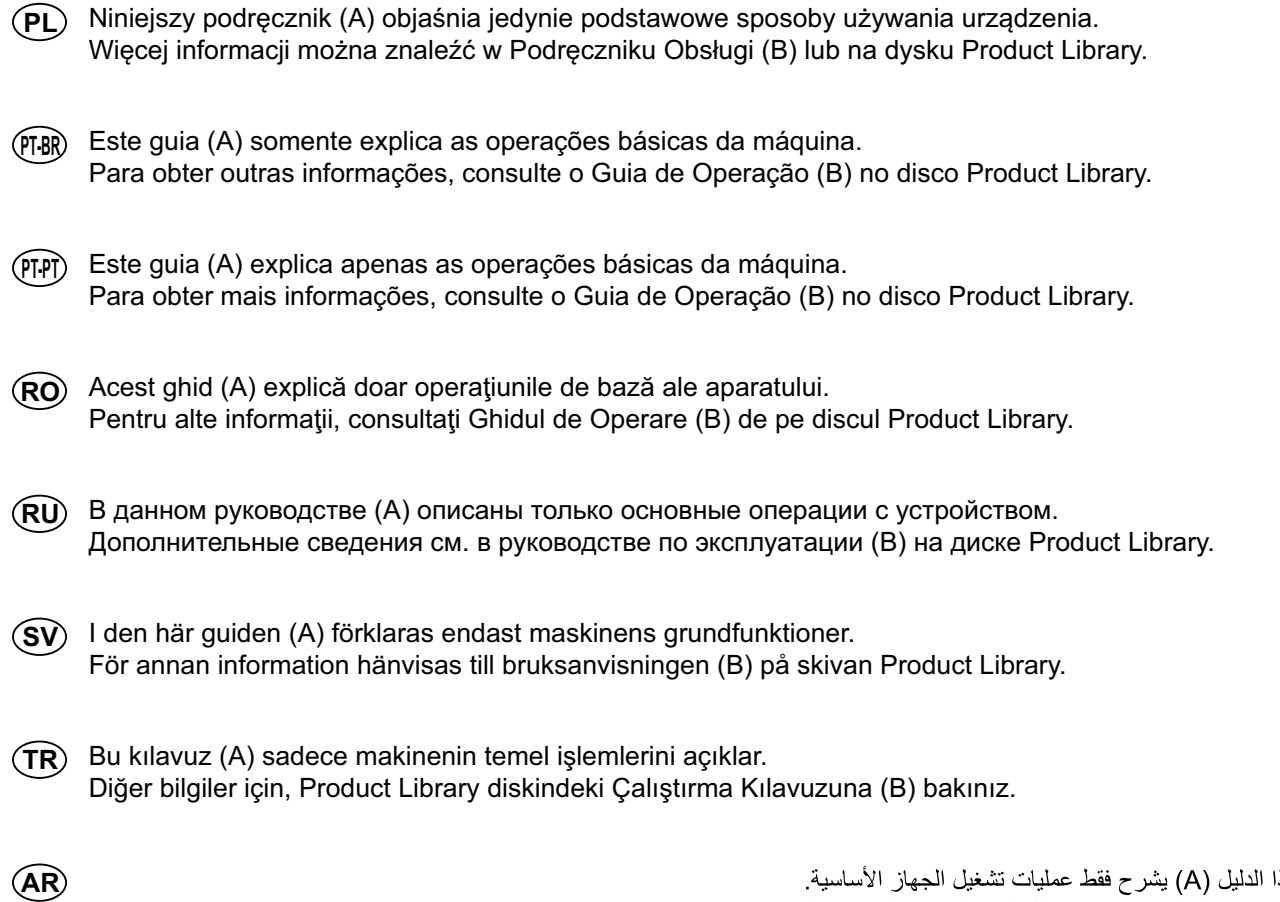

هذا الدليل (A) بشرح فقط عمليات تشغيل الجهاز الأساسية.<br>لمزيد من المعلومات، راجع دليل التشغيل (B) الموجود على قرص Product Library.

### **Install Drivers and Utilities**

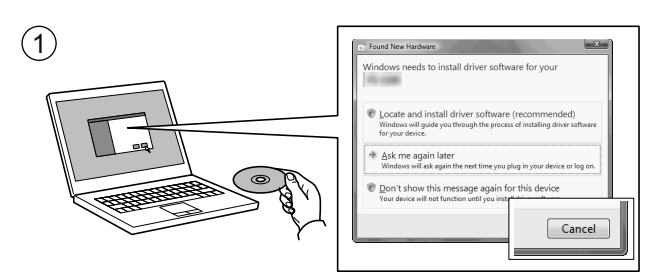

**B**

- **EN**) If Found new Hardware window appears, click Cancel.
- Si es mostra la finestra "Found new Hardware" (S'ha detectat maquinari nou), feu clic a Cancel·la. **CA**
- Pokud se zobrazí dialogové okno Nalezen nový hardware, klepněte na tlačítko Storno. **CS**
- Vælg Annuller, hvis dialogboksen Der er fundet ny hardware. **DA**
- Bitte legen Sie die beiligende CD ein und folgen Sie den Anweisungen am Bildschirm, falls auf dem Bildschirm die Anzeige 'Neue Hardware gefunden' von Windows erscheint, drücken Sie Abbrechen. **DE**
- Αν εμφανιστεί το παράθυρο Εύρεση νέου υλικού, κάντε κλικ στο κουμπί Άκυρο. **EL**
- Si aparece la ventana Nuevo hardware encontrado, haga clic en Cancelar. **ES**
- Jos näkyviin tulee Uusi laite löydetty -ikkuna, napsauta Peruuta. **FI**
- Si la fenêtre Nouveau matériel détecté s'affi che, cliquez sur Annuler. **FR**
- **HU**) Ha az Új hardver telepítése ablak megjelenik, kattintson a Mégse gombra.
- Se compare la finestra Trovato nuovo hardware, fare clic su Annulla.  $(\mathsf{I}\mathsf{I})$
- Als het dialoogvenster nieuwe hardware gevonden verschijnt, selecteert u Annuleren. **NL**
- Hvis vinduet Ny maskinvare funnet vises, klikk på Avbryt. **NO**
- Jeśli wyświetlone zostanie okno Znaleziono nowy sprzęt, należy kliknąć przycisk Anuluj. **PL**
- Se a janela Um novo Hardware foi encontrado aparecer, clique em Cancelar. **PT-BR**
- Se a janela Encontrar Novo Hardware aparecer, clique em Cancelar. **PT-PT**
- Dacă apare fereastra Found New Hardware, faceţi clic pe Cancel. **RO**
- Если появляется окно Найдено новое аппаратное обеспечение, щелкните Отменить. **RU**
- Om Dialogfönstret visar 'Hittade ny hårdvara' klicka då på Avbryt. **SV**
- Yeni Donanım Bulundu penceresi görüntülenirse, İptal'i tıklatın. **TR**
- **AR**

إذا ظهرت نافذة تم العثور على جهاز جديد ، انقر على إلغاء

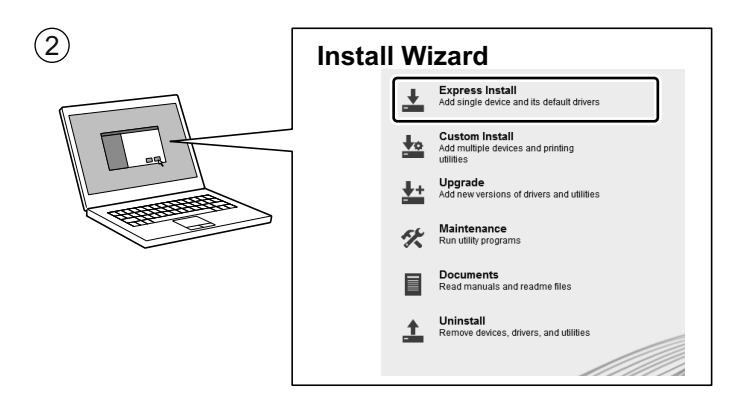

- Follow the instructions in the installation wizard. **EN**
- Seguiu les instruccions de l'auxiliar d'instal·lació. **CA**
- Řiďte se pokyny v průvodci instalací. **CS**
- Følg instruktionerne i installationsguiden. **DA**
- Folgen Sie den Anweisungen des Schnelleinstellung Assistenten. **DE**
- Ακολουθήστε τις οδηγίες στον οδηγό εγκατάστασης. **EL**
- **ES**) Siga las instrucciones del asistente de instalación.
- **FI**) Noudata asennusohjelman ohjeita.
- Suivre les instructions de l'assistant d'installation. **FR**
- Kövesse a telepítő varázsló utasításait. **HU**
- Attenersi alle istruzioni della procedura guidata di installazione. **IT**
- **NL**) Volg de instructies in de installatiewizard.
- Følg instruksjonene i installasjonsveiledningen. **NO**
- **PL**) Postępuj zgodnie z instrukcjami wyświetlanymi w oknie kreatora instalacji.
- Siga as instruções no assistente de instalação. **PT-BR**
- Siga as instruções no assistente de instalação. **PT-PT**
- Urmaţi instrucţiunile expertului de instalare. **RO**
- Следуйте инструкциям в окне мастера установки. **RU**
- Följ anvisningarna i installationsguiden. **SV**
- Kurulum sihirbazındaki talimatları izleyiniz. **TR**
- **AR**

انبع تعليمات معالج التثبيت

**C**

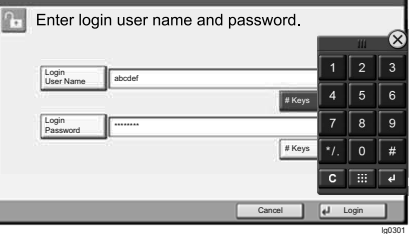

**EN**) Login User Name: (CA) Nom inici sessió: (CS TASKalfa 2552ci - 2500 TASKalfa 3252ci - 3200 TASKalfa 3552ci - 3500 TASKalfa 4052ci - 4000 TASKalfa 5052ci - 5000 TASKalfa 6052ci - 6000 Login Password: TASKalfa 2552ci - 2500 TASKalfa 3252ci - 3200 TASKalfa 3552ci - 3500 TASKalfa 4052ci - 4000 TASKalfa 5052ci - 5000 TASKalfa 6052ci - 6000 **DA** Login brugernavn: (DE) Login-Name: (EL TASKalfa 2552ci - 2500 TASKalfa 3252ci - 3200 TASKalfa 4052ci - 4000 TASKalfa 5052ci - 5000 TASKalfa 6052ci - 6000 Login adg.kode: TASKalfa 2552ci - 2500 TASKalfa 3252ci - 3200 TASKalfa 4052ci - 4000 TASKalfa 5052ci - 5000 TASKalfa 6052ci - 6000 **ES**) Nom. us. in. ses:  $F(X|X)$  Kirj. Käytt.nimi:  $F(X|X)$  **FR** TASKalfa 2552ci - 2500 TASKalfa 3252ci - 3200 TASKalfa 3552ci - 3500 TASKalfa 4052ci - 4000 TASKalfa 5052ci - 5000 TASKalfa 6052ci - 6000 Contr. in. ses.: TASKalfa 2552ci - 2500 TASKalfa 3252ci - 3200

TASKalfa 3552ci - 3500 TASKalfa 4052ci - 4000 TASKalfa 5052ci - 5000 TASKalfa 6052ci - 6000

(CA) Nom inici sessió: TASKalfa 2552ci - 2500 TASKalfa 3252ci - 3200 TASKalfa 4052ci - 4000 TASKalfa 5052ci - 5000 TASKalfa 6052ci - 6000 Contrasenya: TASKalfa 2552ci - 2500 TASKalfa 3252ci - 3200 TASKalfa 4052ci - 4000 TASKalfa 5052ci - 5000 TASKalfa 6052ci - 6000

Login-Name: TASKalfa 2552ci - 2500 TASKalfa 3252ci - 3200 TASKalfa 4052ci - 4000 TASKalfa 5052ci - 5000 TASKalfa 6052ci - 6000 Login-Passwort: TASKalfa 2552ci - 2500 TASKalfa 3252ci - 3200 TASKalfa 4052ci - 4000 TASKalfa 5052ci - 5000 TASKalfa 6052ci - 6000

(FI) Kirj. Käytt.nimi: TASKalfa 2552ci - 2500 TASKalfa 3252ci - 3200 TASKalfa 4052ci - 4000 TASKalfa 5052ci - 5000 TASKalfa 6052ci - 6000 Kirj. salasana: TASKalfa 2552ci - 2500 TASKalfa 3252ci - 3200 TASKalfa 4052ci - 4000 TASKalfa 5052ci - 5000 TASKalfa 6052ci - 6000

Přihl.uživ.jméno: TASKalfa 2552ci - 2500 TASKalfa 3252ci - 3200 TASKalfa 4052ci - 4000 TASKalfa 5052ci - 5000 TASKalfa 6052ci - 6000 Přihl. Heslo: TASKalfa 2552ci - 2500 TASKalfa 3252ci - 3200 TASKalfa 4052ci - 4000 TASKalfa 5052ci - 5000 TASKalfa 6052ci - 6000

- Σύνδ./Όν. Χρήστη: TASKalfa 2552ci - 2500 TASKalfa 3252ci - 3200 TASKalfa 4052ci - 4000 TASKalfa 5052ci - 5000 TASKalfa 6052ci - 6000 Κωδ.Πρόσβ.Σύνδ.: TASKalfa 2552ci - 2500 TASKalfa 3252ci - 3200 TASKalfa 4052ci - 4000 TASKalfa 5052ci - 5000 TASKalfa 6052ci - 6000
- $(FR)$  Login nom utilis: TASKalfa 2552ci - 2500 TASKalfa 3252ci - 3200 TASKalfa 3552ci - 3500 TASKalfa 4052ci - 4000 TASKalfa 5052ci - 5000 TASKalfa 6052ci - 6000 Login mot passe: TASKalfa 2552ci - 2500 TASKalfa 3252ci - 3200 TASKalfa 3552ci - 3500 TASKalfa 4052ci - 4000 TASKalfa 5052ci - 5000 TASKalfa 6052ci - 6000

Pålogg.brukernvn: **NO PL** TASKalfa 2552ci - 2500 TASKalfa 3252ci - 3200 TASKalfa 4052ci - 4000 TASKalfa 5052ci - 5000 TASKalfa 6052ci - 6000 Passord: TASKalfa 2552ci - 2500 TASKalfa 3252ci - 3200 TASKalfa 4052ci - 4000 TASKalfa 5052ci - 5000 TASKalfa 6052ci - 6000 N.Util.Iníc.Ses.: **PT-PT RO** TASKalfa 2552ci - 2500 TASKalfa 3252ci - 3200 TASKalfa 4052ci - 4000 TASKalfa 5052ci - 5000 TASKalfa 6052ci - 6000 P.pass.Iníc.Ses.: TASKalfa 2552ci - 2500 TASKalfa 3252ci - 3200 TASKalfa 4052ci - 4000 TASKalfa 5052ci - 5000 TASKalfa 6052ci - 6000 Användarnamn: **SV TR** TASKalfa 2552ci - 2500 TASKalfa 3252ci - 3200 TASKalfa 4052ci - 4000 TASKalfa 5052ci - 5000 TASKalfa 6052ci - 6000 Inloggn.lösenord: TASKalfa 2552ci - 2500 TASKalfa 3252ci - 3200 TASKalfa 4052ci - 4000 TASKalfa 5052ci - 5000 **HU**) Bej. Felh. név: (IT) Nome uten. login: (NL TASKalfa 2552ci - 2500 TASKalfa 3252ci - 3200 TASKalfa 4052ci - 4000 TASKalfa 5052ci - 5000 TASKalfa 6052ci - 6000 Bej. jelszó: TASKalfa 2552ci - 2500 TASKalfa 3252ci - 3200 TASKalfa 4052ci - 4000 TASKalfa 5052ci - 5000 TASKalfa 6052ci - 6000

TASKalfa 6052ci - 6000

(PL) Nazwa logowania: Nome uten. login: TASKalfa 2552ci - 2500 TASKalfa 3252ci - 3200 TASKalfa 4052ci - 4000 TASKalfa 5052ci - 5000 TASKalfa 6052ci - 6000 Password login: TASKalfa 2552ci - 2500 TASKalfa 3252ci - 3200 TASKalfa 4052ci - 4000 TASKalfa 5052ci - 5000 TASKalfa 6052ci - 6000

TASKalfa 2552ci - 2500 TASKalfa 3252ci - 3200 TASKalfa 4052ci - 4000 TASKalfa 5052ci - 5000 TASKalfa 6052ci - 6000 Hasło logowania: TASKalfa 2552ci - 2500 TASKalfa 3252ci - 3200 TASKalfa 4052ci - 4000 TASKalfa 5052ci - 5000 TASKalfa 6052ci - 6000

 $(RO)$  Nume utilizator: TASKalfa 2552ci - 2500 TASKalfa 3252ci - 3200 TASKalfa 4052ci - 4000 TASKalfa 5052ci - 5000 TASKalfa 6052ci - 6000 Parolă Conectare: TASKalfa 2552ci - 2500 TASKalfa 3252ci - 3200 TASKalfa 4052ci - 4000 TASKalfa 5052ci - 5000 TASKalfa 6052ci - 6000  $(TR)$  O. Açma Kul. Adı: TASKalfa 2552ci - 2500 TASKalfa 3252ci - 3200 TASKalfa 4052ci - 4000 TASKalfa 5052ci - 5000 TASKalfa 6052ci - 6000 O. Açma Parolası: TASKalfa 2552ci - 2500

Usuário login: TASKalfa 2552ci - 2500 TASKalfa 3252ci - 3200 TASKalfa 3552ci - 3500 TASKalfa 4052ci - 4000 TASKalfa 5052ci - 5000 TASKalfa 6052ci - 6000 Senha de login: TASKalfa 2552ci - 2500 TASKalfa 3252ci - 3200 TASKalfa 3552ci - 3500 TASKalfa 4052ci - 4000 TASKalfa 5052ci - 5000 TASKalfa 6052ci - 6000 Имя польз. д/вх.: **RU** TASKalfa 2552ci - 2500 TASKalfa 3252ci - 3200 TASKalfa 4052ci - 4000 TASKalfa 5052ci - 5000 TASKalfa 6052ci - 6000 Пароль при входе: TASKalfa 2552ci - 2500 TASKalfa 3252ci - 3200 TASKalfa 4052ci - 4000 TASKalfa 5052ci - 5000 TASKalfa 6052ci - 6000 2500 - TASKalfa 2552ci 3200 - TASKalfa 3252ci 4000 - TASKalfa 4052ci 5000 - TASKalfa 5052ci 6000 - TASKalfa 6052ci 2500 - TASKalfa 2552ci 3200 - TASKalfa 3252ci 4000 - TASKalfa 4052ci 5000 - TASKalfa 5052ci 6000 - TASKalfa 6052ci اسم الدخول : كلمة مرور الدخول : **PT-BR AR** TASKalfa 4052ci - 4000 TASKalfa 5052ci - 5000 TASKalfa 6052ci - 6000 Aanmeld.wachtw.: TASKalfa 2552ci - 2500 TASKalfa 3252ci - 3200 TASKalfa 4052ci - 4000 TASKalfa 5052ci - 5000 TASKalfa 6052ci - 6000

Aanmeld.gebr.nm:

TASKalfa 2552ci - 2500 TASKalfa 3252ci - 3200

7

TASKalfa 3252ci - 3200 TASKalfa 4052ci - 4000 TASKalfa 5052ci - 5000 TASKalfa 6052ci - 6000 **Cancel Printing**

**D**

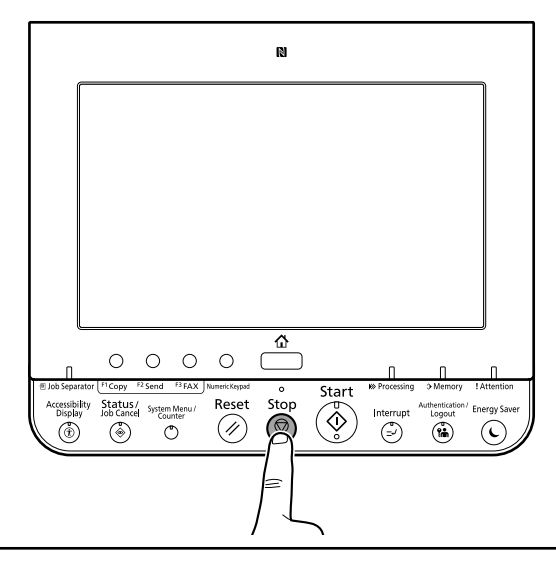

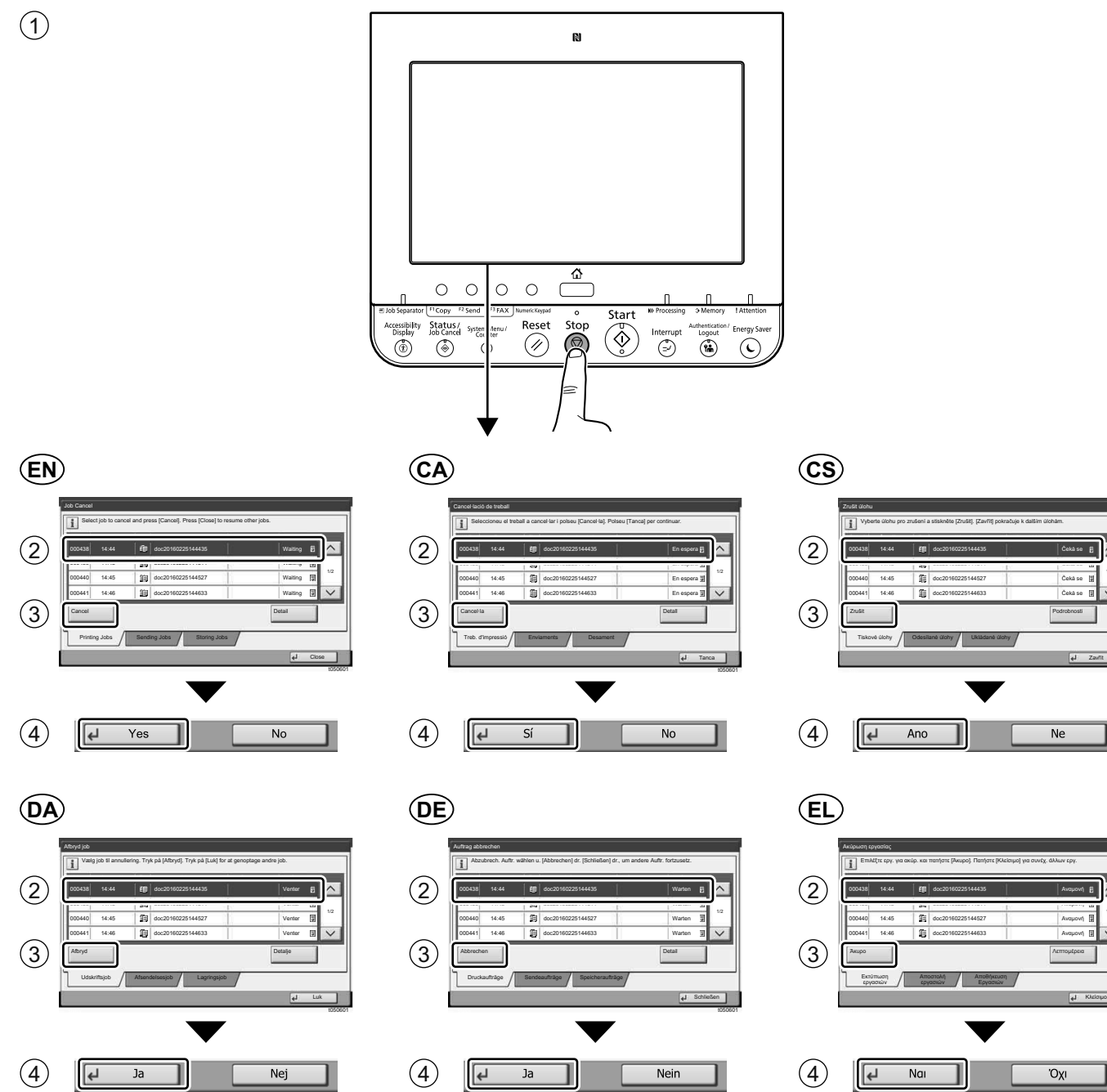

8

1/2

1/2

 $\widehat{\phantom{0}}$ 

t050601

t050601

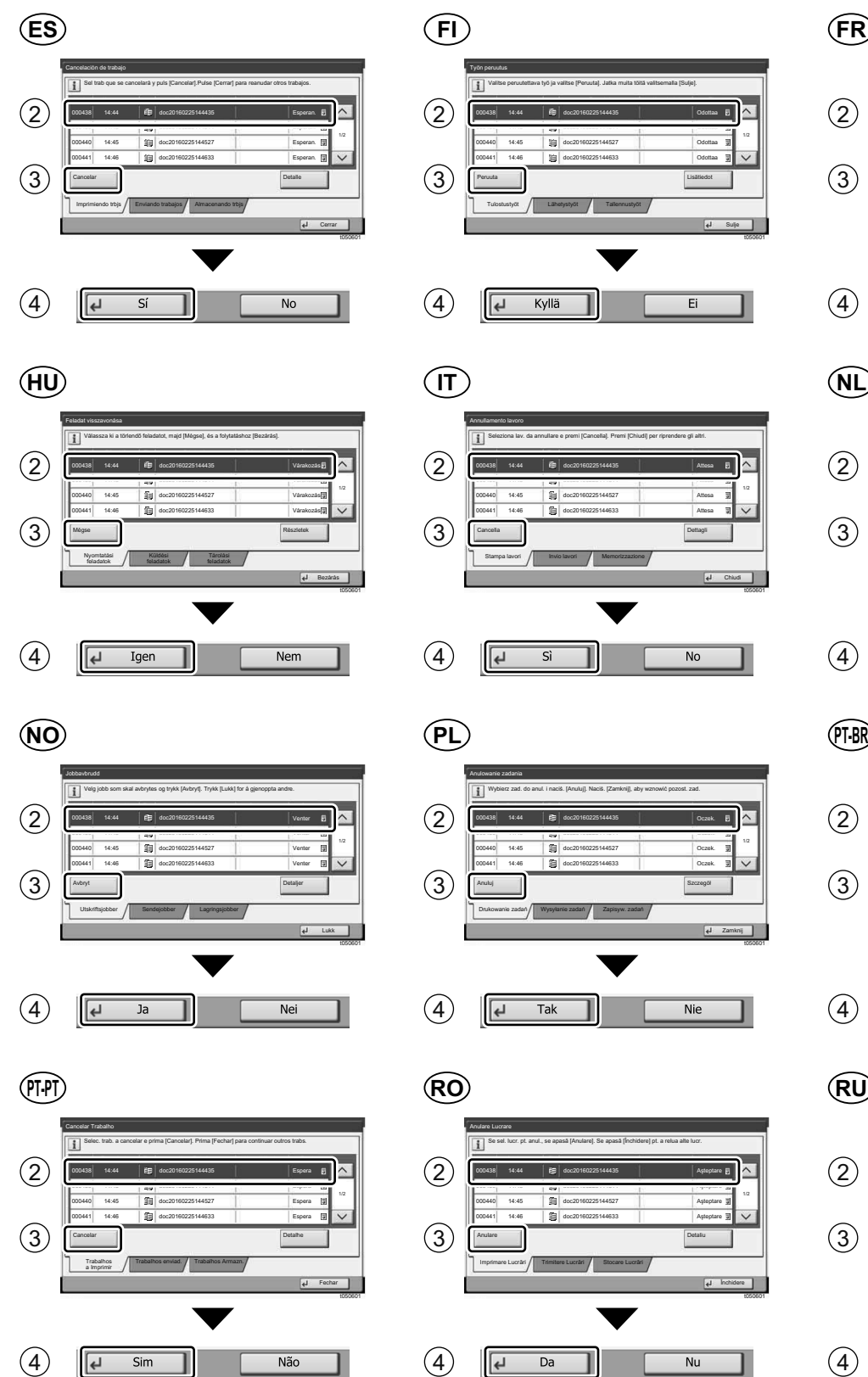

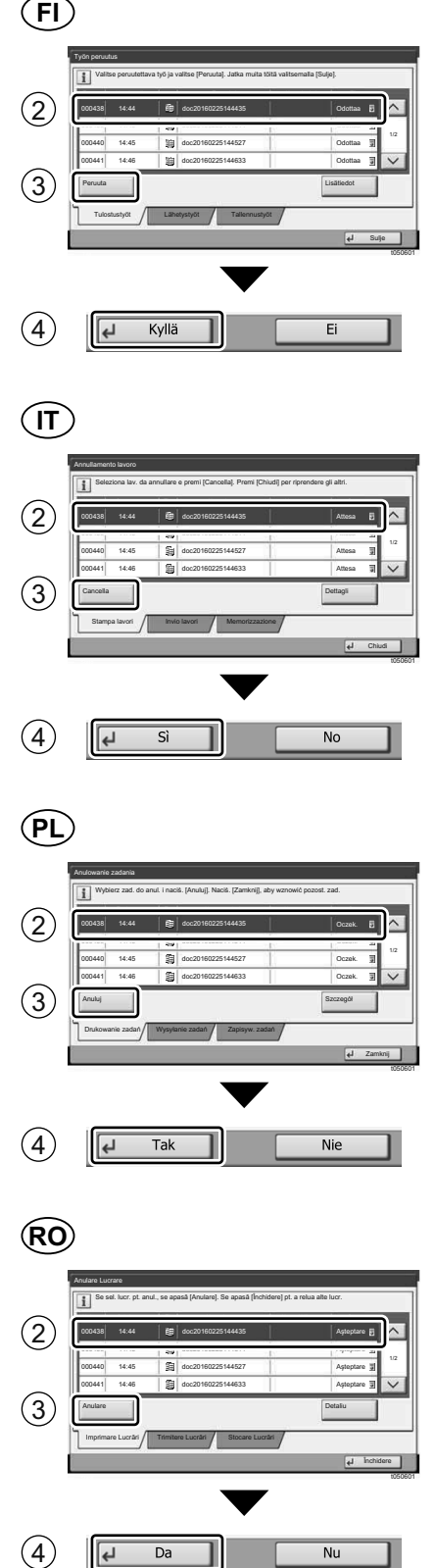

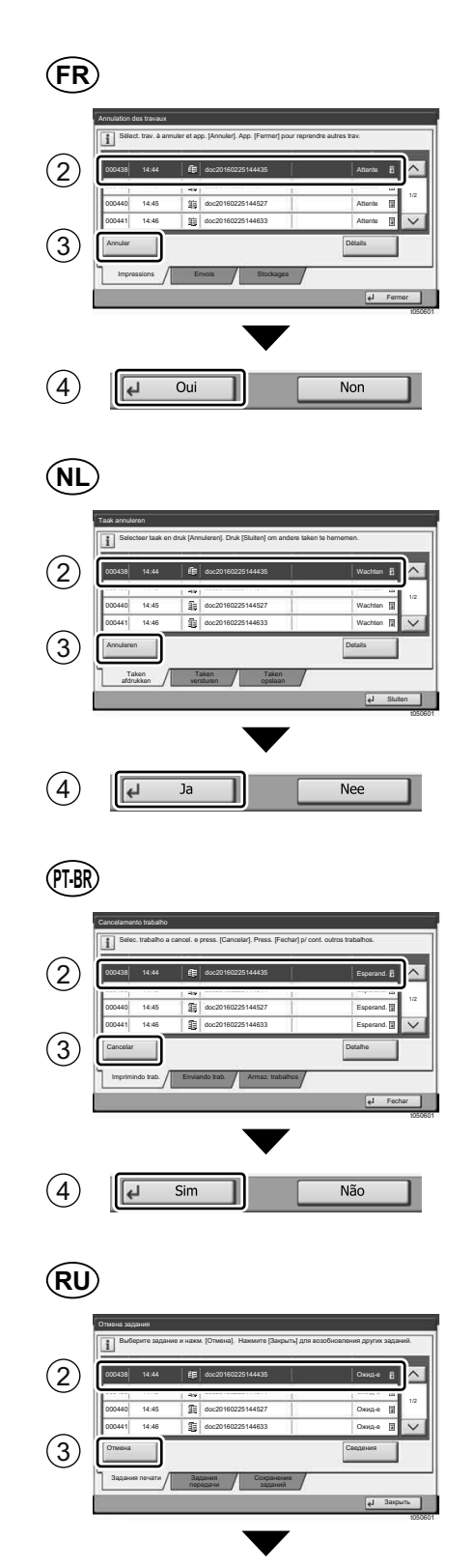

 $\circled{4}$ 

 $\begin{array}{|c|c|} \hline \leftarrow & \text{Aa} \end{array}$ 

 $Her$ 

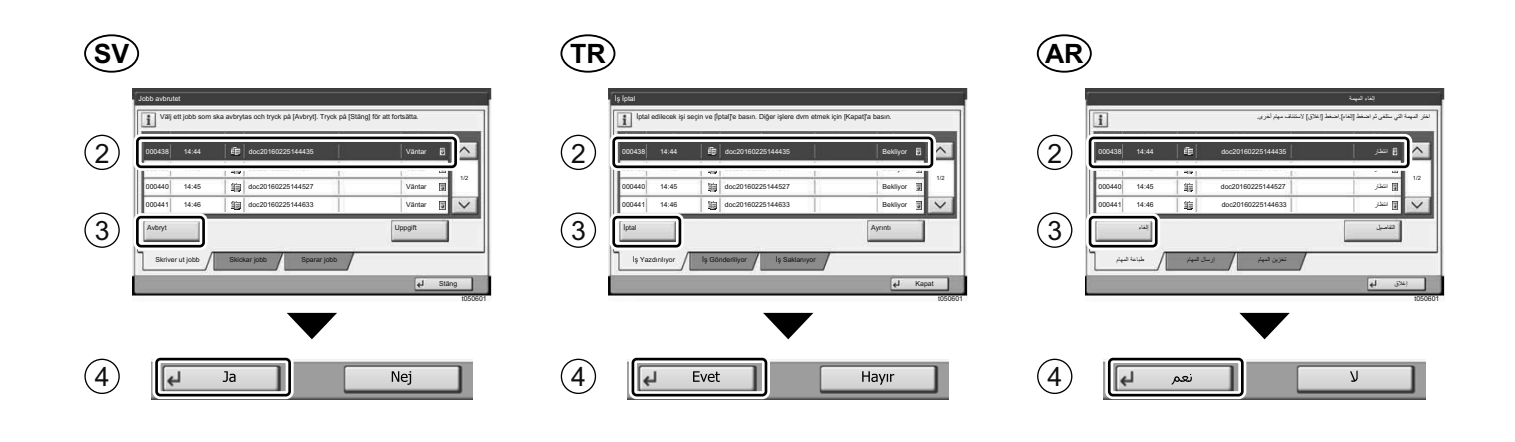

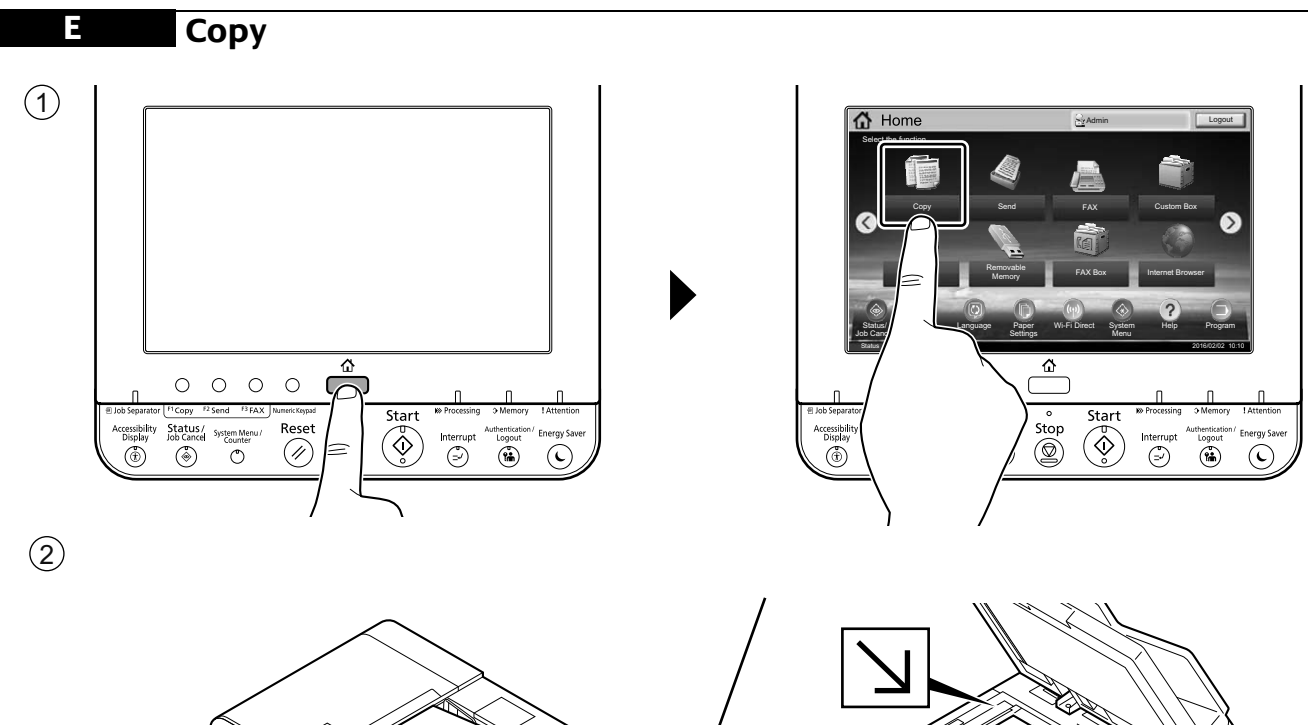

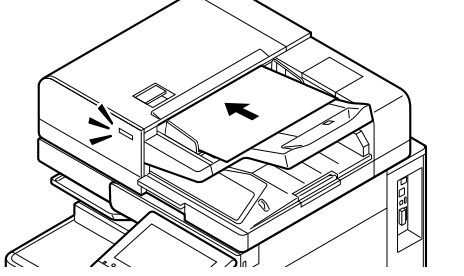

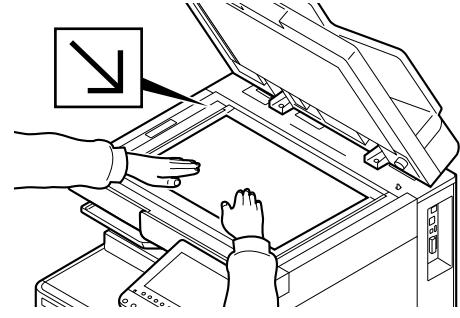

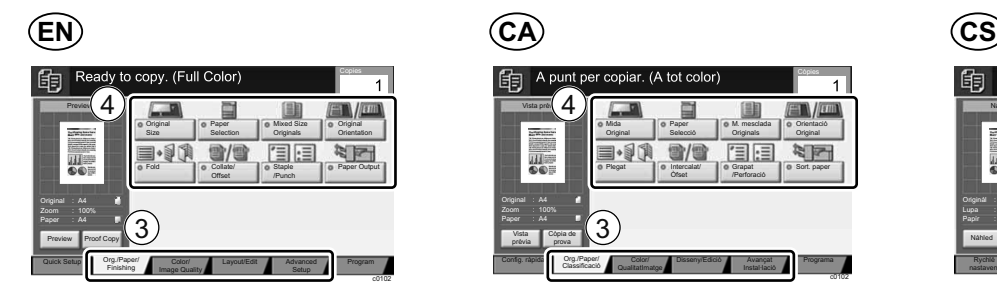

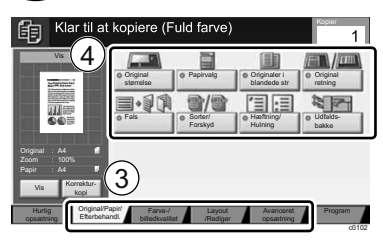

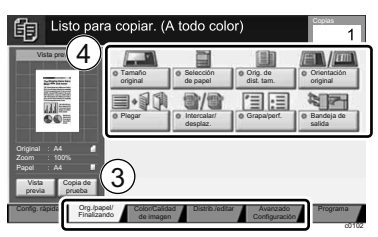

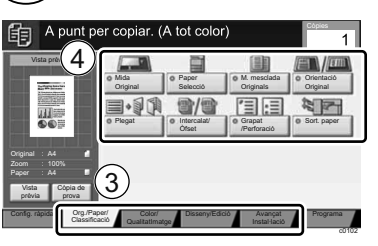

### **DA DE EL**

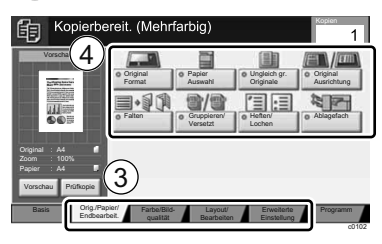

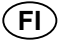

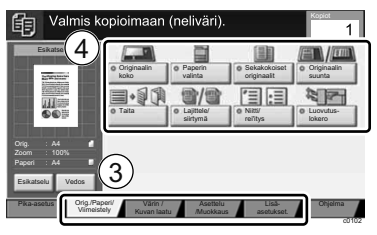

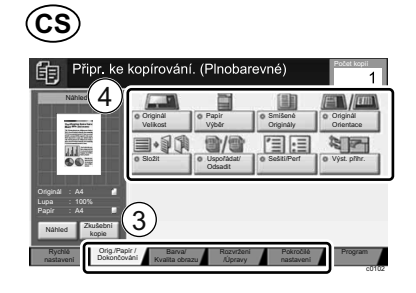

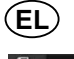

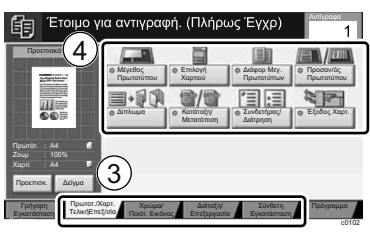

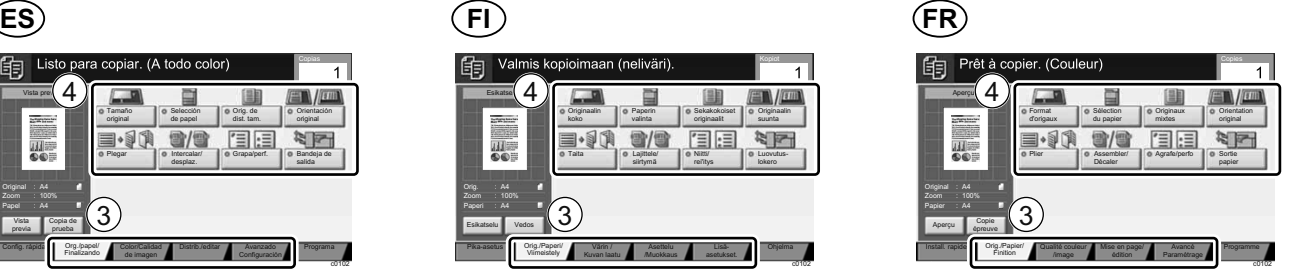

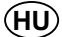

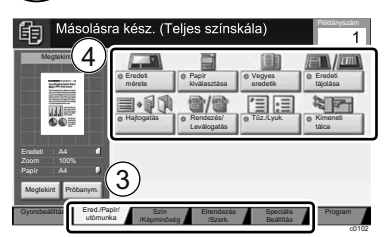

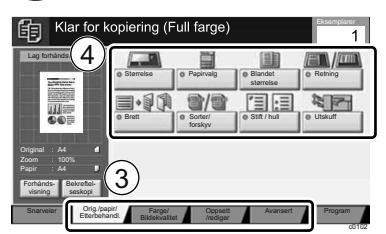

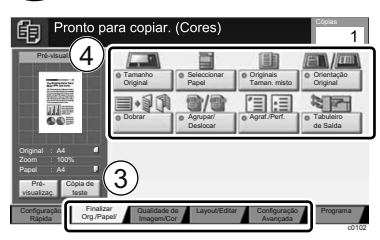

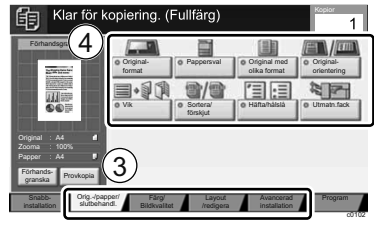

## **HU IT NL**

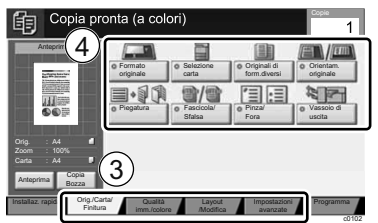

## **NO PL PT-BR**

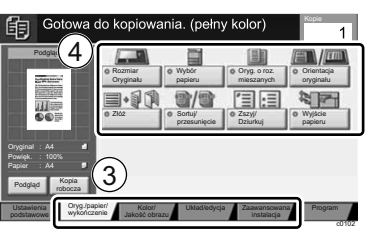

## **PT-PT RO RU**

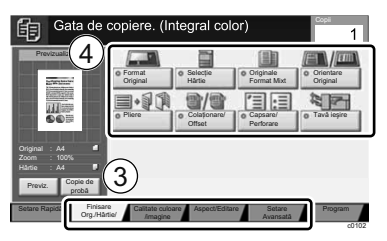

 $\overline{\phantom{a}1}$ 

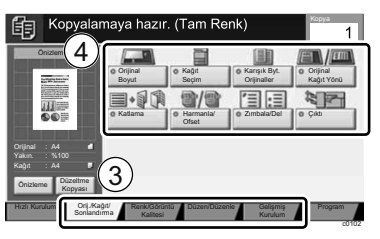

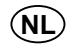

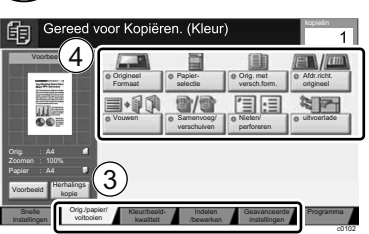

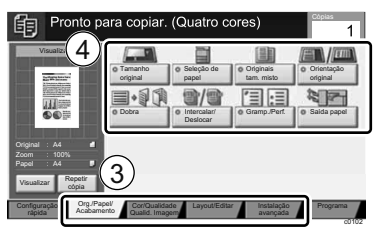

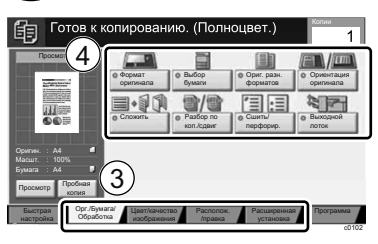

## **SV TR AR HE**

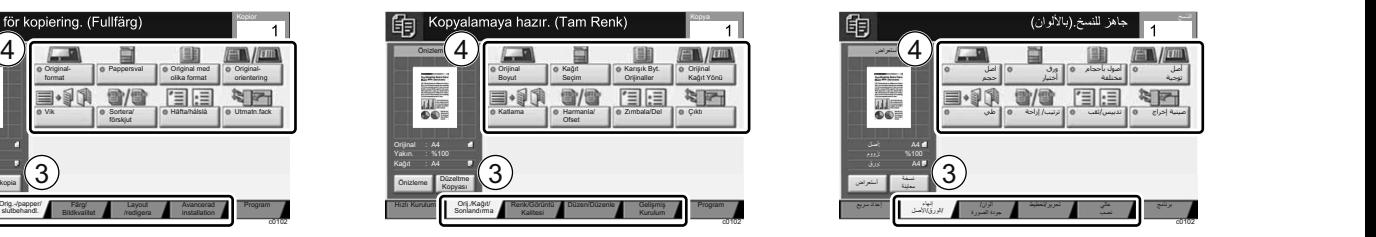

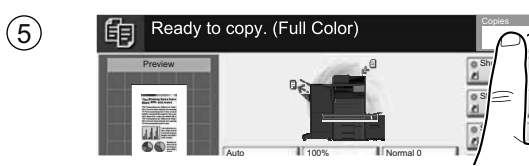

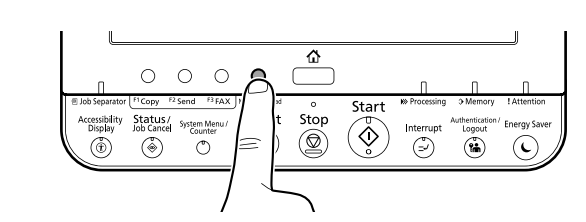

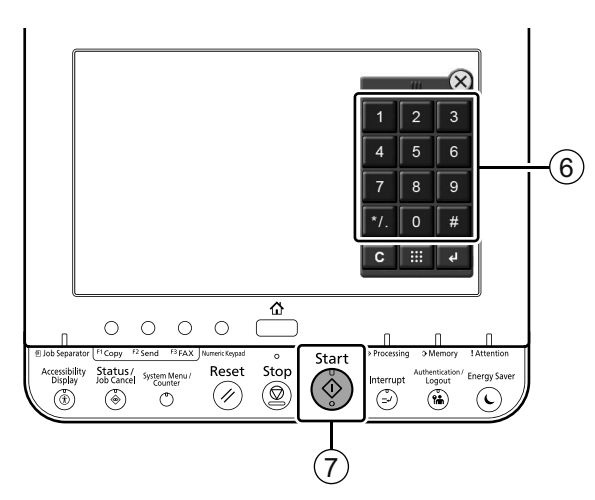

## **F Scan (E-mail)**

### **Setup**

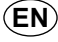

- $\mathfrak{D}% _{k}(G)$  Launch your Web browser.
- $(2)$  In the Address or Location bar, enter the machine's IP address or Printer Host Name.

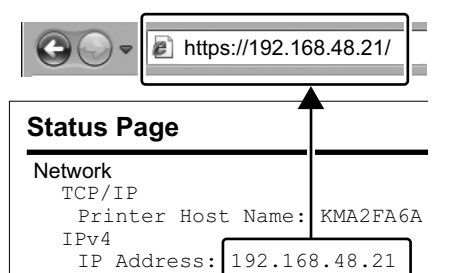

Enter the following and log in to Command Center RX with administrator authority.

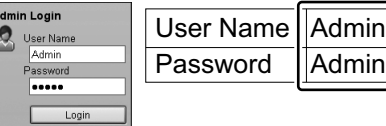

- From the [Function Settings] 4 menu, click [E-mail].
- $5$  Set SMTP Protocol [On], and then  $\, 6$  Establiu el Protocol SMTP en enter the following items.
	- SMTP Server Name
	- E-mail Size Limit
	- Sender Address

- 1) Start din webbrowser.
- Indtast maskinens IP-adresse eller printerens værtsnavn i adresse- eller placeringslinjen.  $(2)$

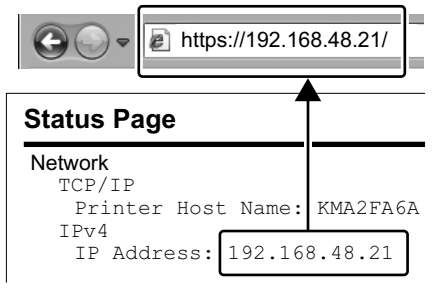

3) Indtast følgende og log ind i Command Center RX med administratorrettigheder.

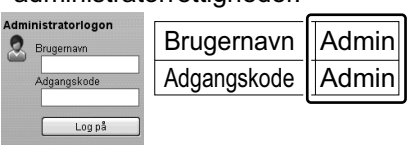

- 4) I menuen [Funktionsindstillinger], klik på [E-mail].
- 5) Indstil SMTP-protokol til [Til], og indtast derpå følgende enheder. • SMTP-servernavn
	- Størrelsesbegrænsning på e-mails
	- Afsenderadresse

## **EN CA CS**

- $\mathbb D$  Inicieu el navegador web.
- A la barra d'adreces o d'ubicació, introduïu l'adreça IP del dispositiu o el nom de l'amfitrió de la impressora. 2

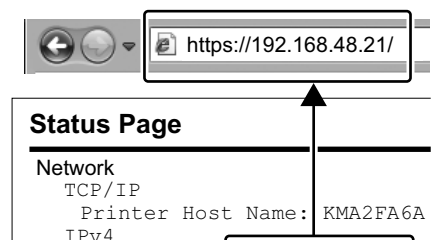

3) Enter the following and log in to  $\quad$  (3) Introduïu les dades següents i  $\qquad$  (3) inicieu la sessió a Command Center RX amb privilegis d'administrador.

IP Address: 192.168.48.21

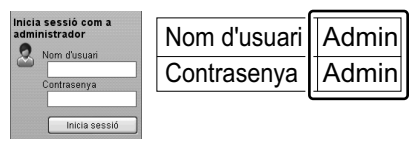

- Al menú [Configuració de 4 funcions], feu clic a [E-mail].
- [Activat] i introduïu les dades següents.
	- Nom del servidor SMTP
	- Límit de mida de l'E-mail
	- Adreça del remitent

## **DA DE EL**

- 1) Starten Sie Ihren Webbrowser.
- In der Adresszeile geben Sie die IP-Adresse des Geräts oder den Hostnamen wie eine Internetadresse (URL) ein. 2

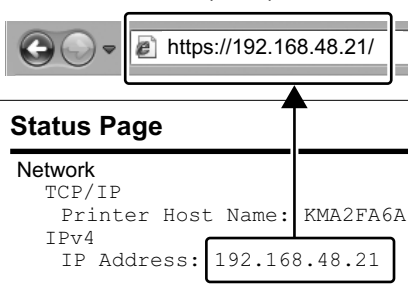

 $3)$  Geben Sie Folgendes ein und melden sich am Command Center RX mit Administrator-Rechten an.

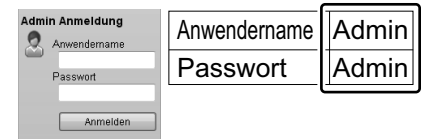

- $4)$  Im Menü [Funktions-Einstellungen]  $4)$  Από το μενού [Ρυθμίσεις klicken Sie auf [E-Mail].
- 5) Stellen Sie das SMTP-Protokoll auf [Ein] und geben Sie die folgenden Punkte ein.
	- SMTP-Servername
	- E-Mail-Größenlimit
	- Absenderadresse
- $\mathbb D$  Spusťte váš webový prohlížeč.
- V záložce Adresa nebo Umísťení zadejte IP adresu zařízení nebo jméno hostitelské tiskárny. 2

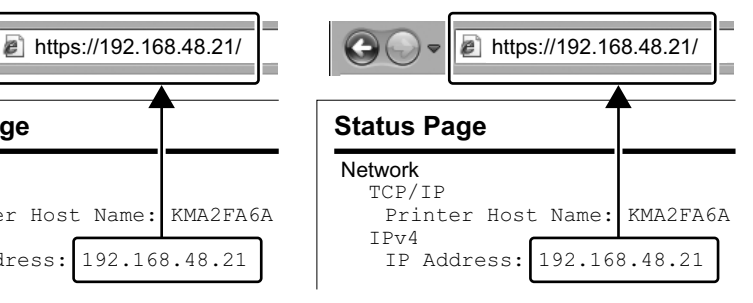

Zadejte níže uvedené informace a přihlaste se do Command Center RX s administrátorským oprávněním.

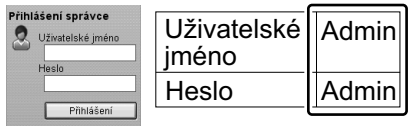

- V nabídce [Nastavení funkcí] 4 klikněte na [E-mail].
- $5\!\!\!\!\!\!\!\!/$  Nastavte protokol SMTP na [Zapnuto], a poté zadejte následující položky.
	- Název serveru SMTP
	- Limit velikosti e-mailu • Adresa odesílatele
	-

- $\left(1\right)$  Εκκινήστε το πρόγραμμα
- περιήγησής σας στο Internet. Στο πλαίσιο Διεύθυνση ή Τοποθεσία, 2
- εισάγετε τη διεύθυνση ΙΡ του μηχανήματος ή το όνομα του κεντρικού εκτυπωτή.

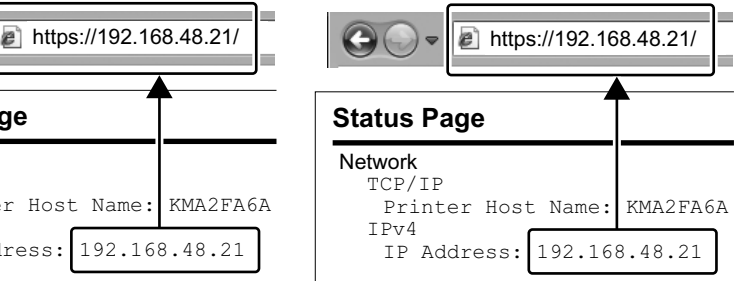

Εισάγετε τα ακόλουθα και 3 συνδεθείτε στο Command Center RX με δικαιώματα διαχειριστή.

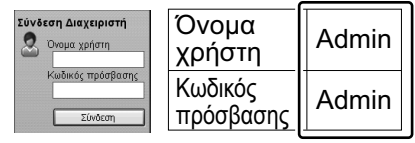

- Λειτουργιών], κάντε κλικ στο [E-mail].
- Ρυθμίστε το Πρωτόκολλο SMTP 5 σε [Ενεργοποίηση], και έπειτα εισάγετε τα ακόλουθα στοιχεία. • Όνομα διακομιστή SMTP
	- Όριο μεγέθους e-mail
	- Διεύθυνση αποστολέα

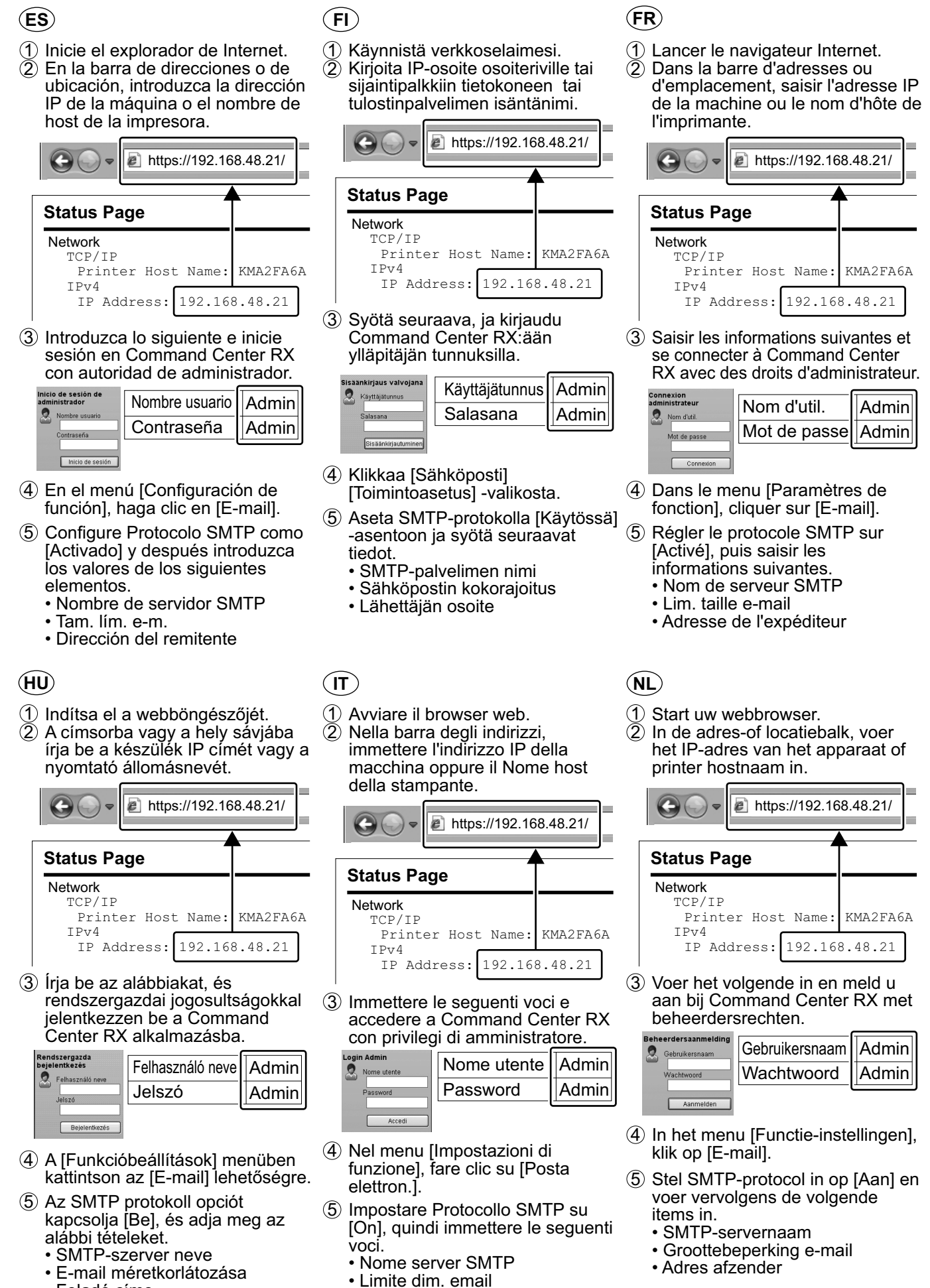

• Feladó címe

• Indirizzo mittente

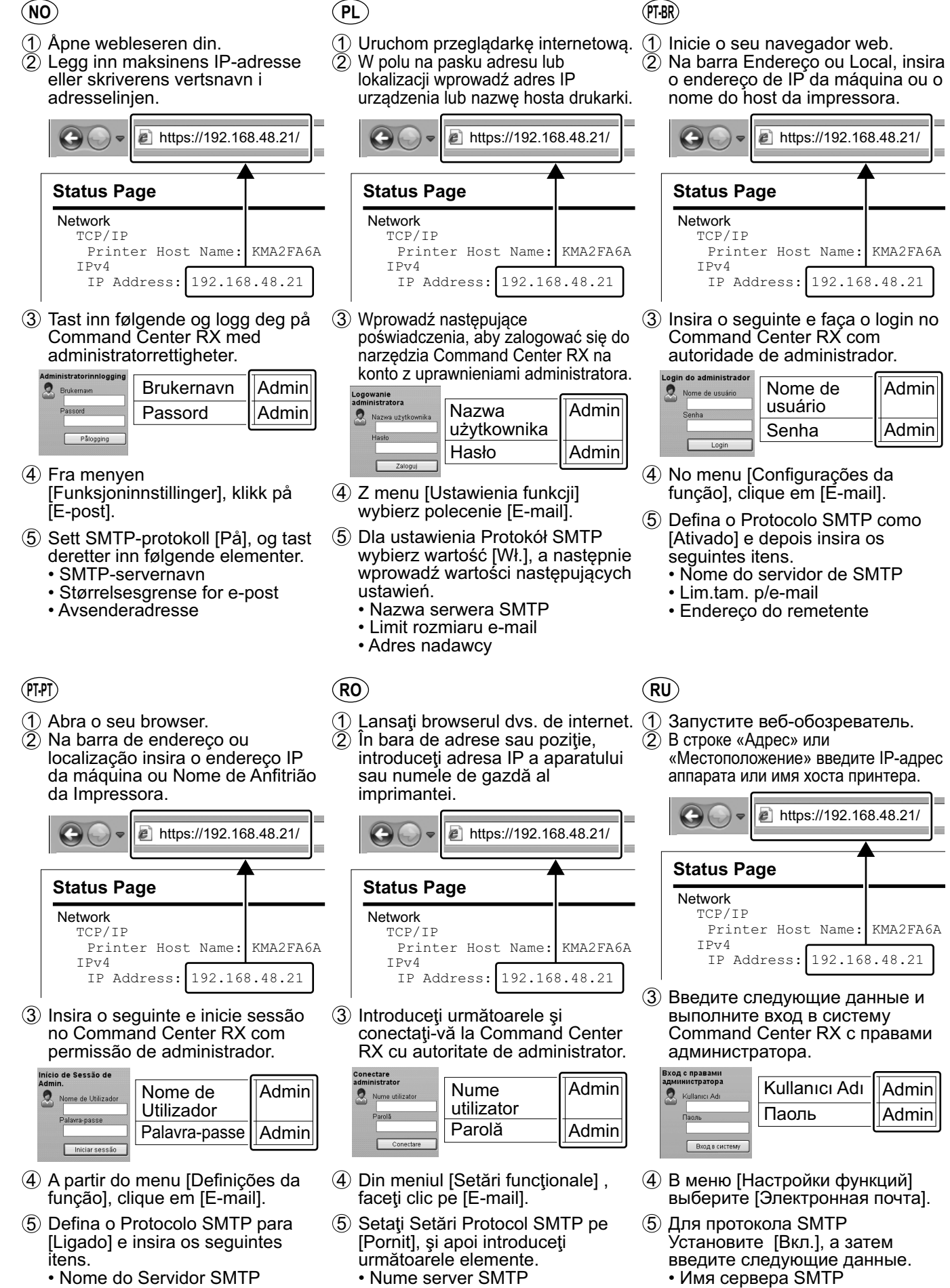

- Limite de Tamanho de E-mail
- Endereço do Destinatário
	- Adresă expeditor

• Limită dimensiune e-mail

• Предел размера сообщения эл. почты

• Адрес отправителя

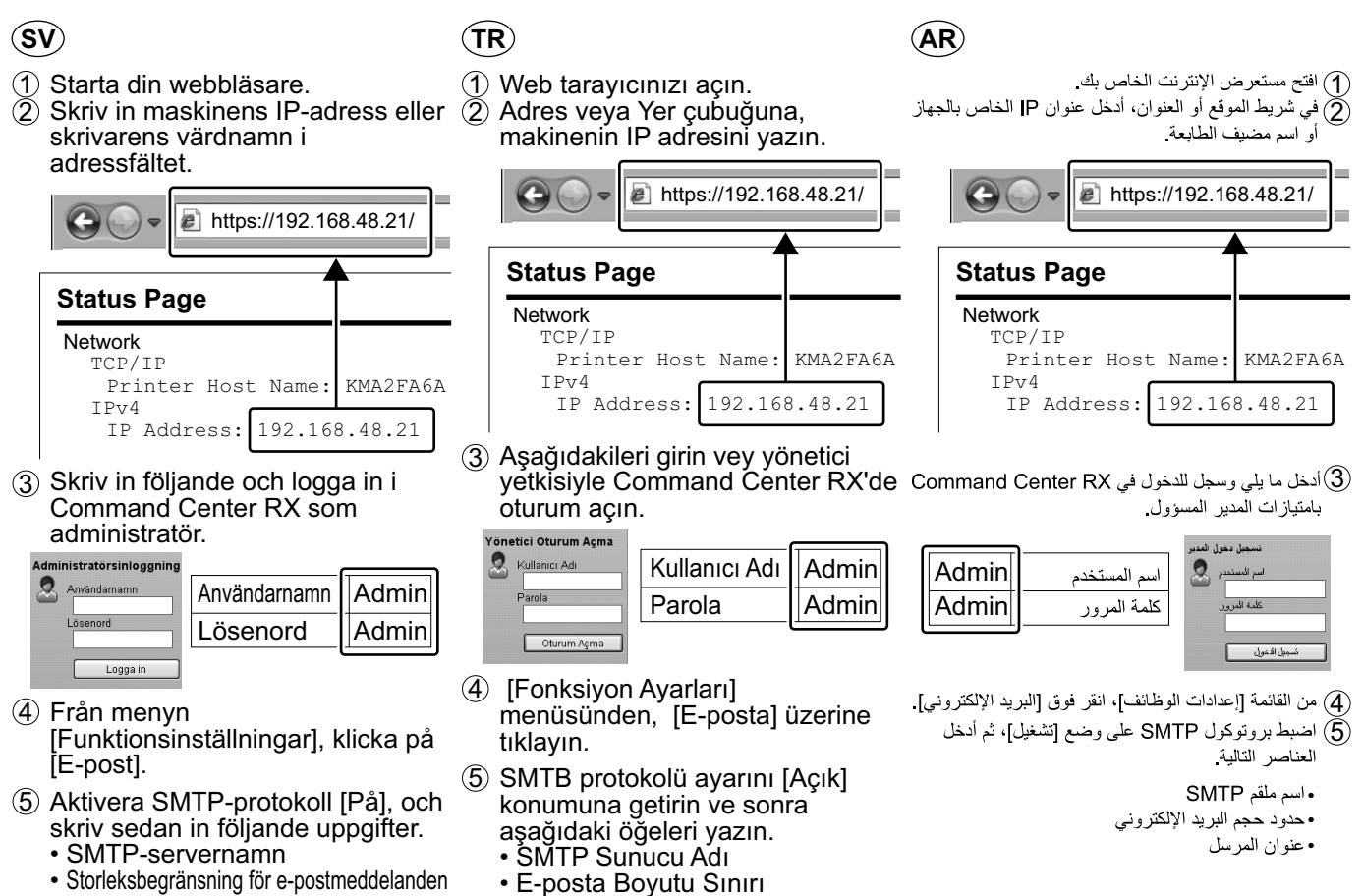

- 
- Avsändaradress
- E-posta Boyutu Sınırı
- Gönderen Adresi

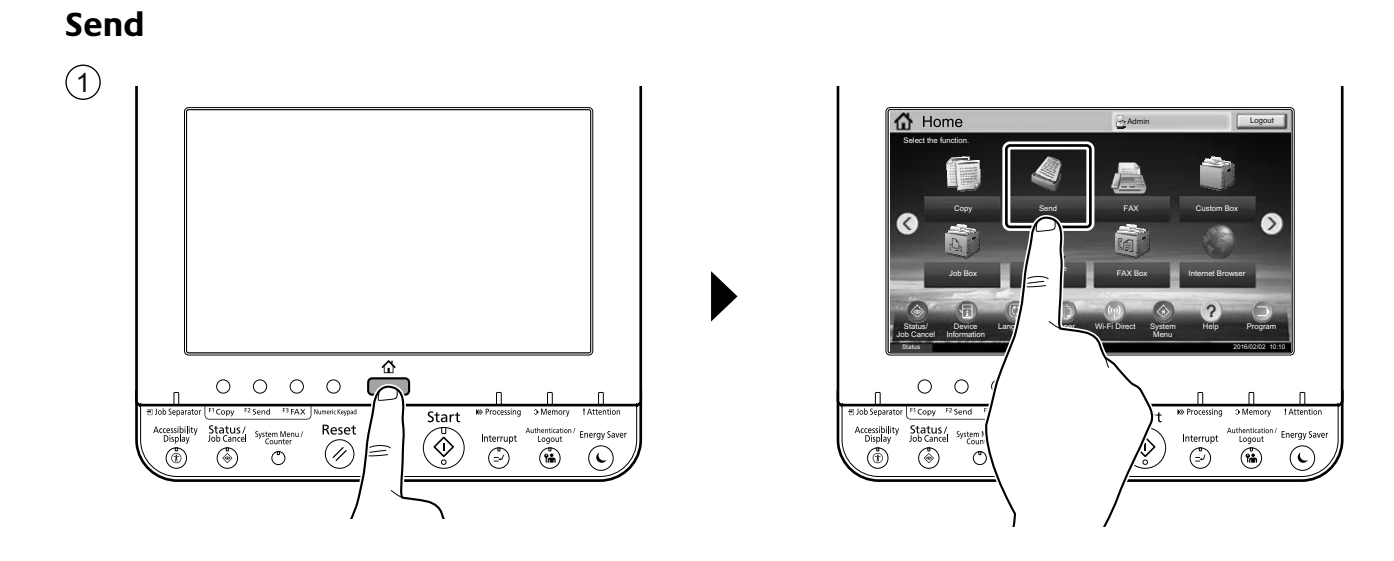

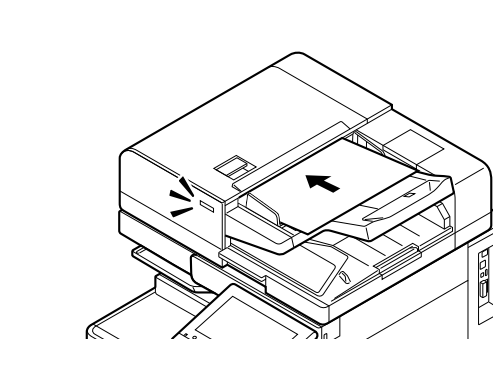

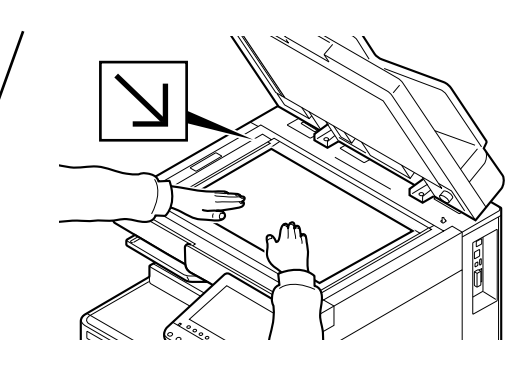

3

 $\circled{2}$ 

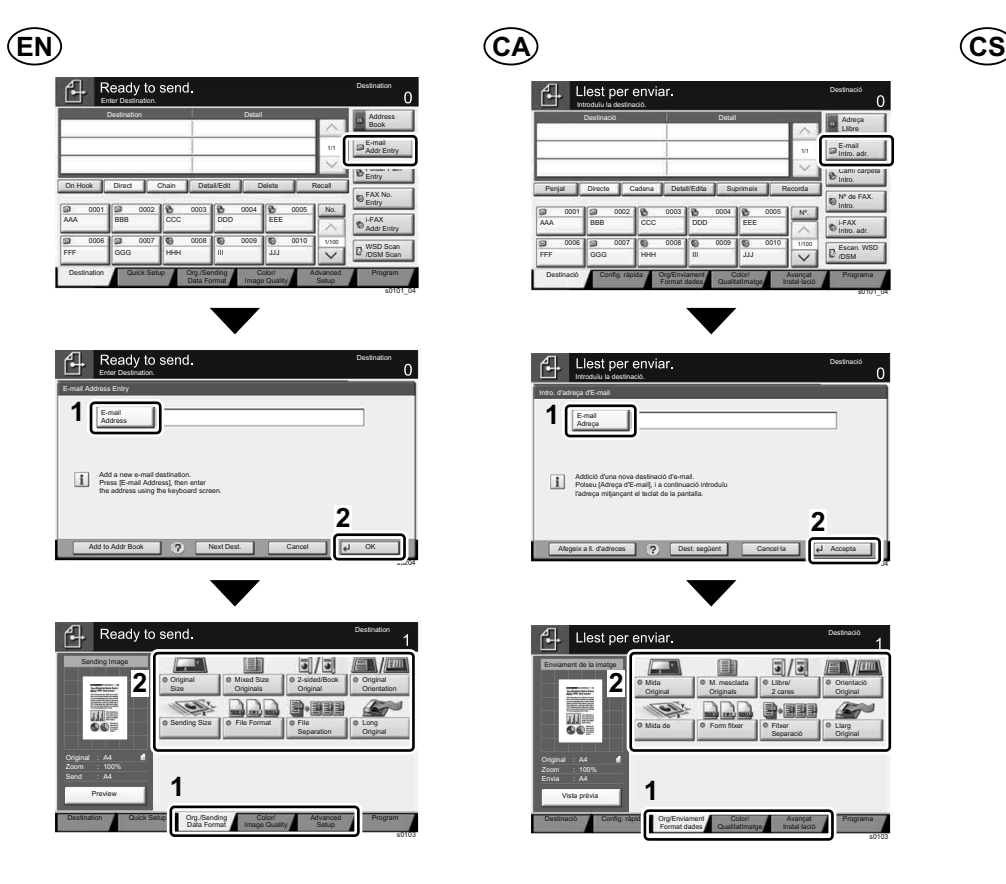

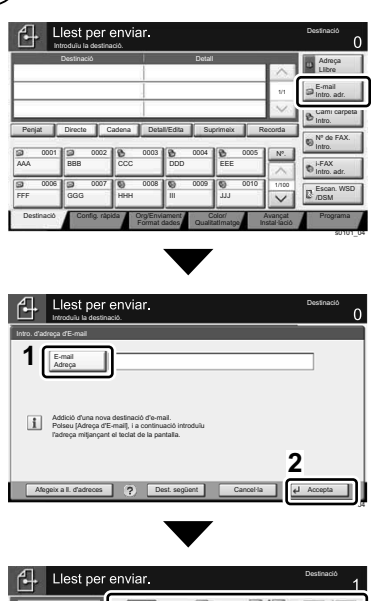

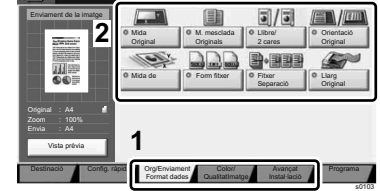

Připraveno k odeslání Cíl Podrobnosti **Podrobnosti Adresá** E-mail 1/1 Zad. adresy Cesta složky Zadání Zavěšeno Přímý Retěz Podr/Úpravy Odstranit Vyvolat Faxové þ. Zadání 0001 000 0002 000 0003 0004 0004 0005 AAA ||BBB ||CCC ||DDD EEE Zadání adr. i-FAX 0006 00 0007 00 0008 00 0009 00 0010 1/100 Sken. WSD FFF GGG HHH III JJJ /Sken. DSM Cíl Rychlé Original/Odesil Barval Originál/Odesíl Pokročilé Program nastavení Formát dat Kvalita obrazu nastavení s0101\_04 仕 Zadejte cíl. Zadání e-mailové adresy E-mail Adresa **1** Přidejte nový cíl e-mailu.<br>Stiskněte tlačitko [E-mailová adresa] a zadejte<br>adresu pomocí obrazovky s klávesnici. **2** PĜidat do adresáĜe Další cíl Zrušit OK s0204 4 Připrave 5/5  $\sqrt{2}$ Odeslání obrazu Originál Smíšené 2str/Kniha Originál

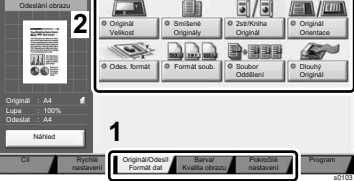

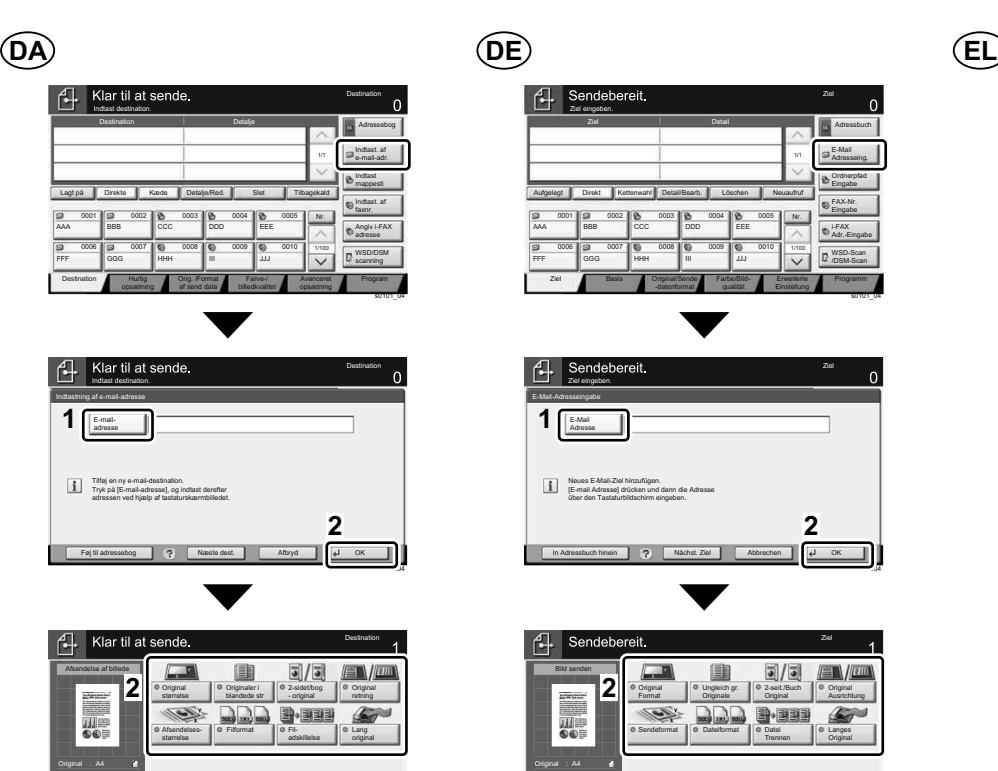

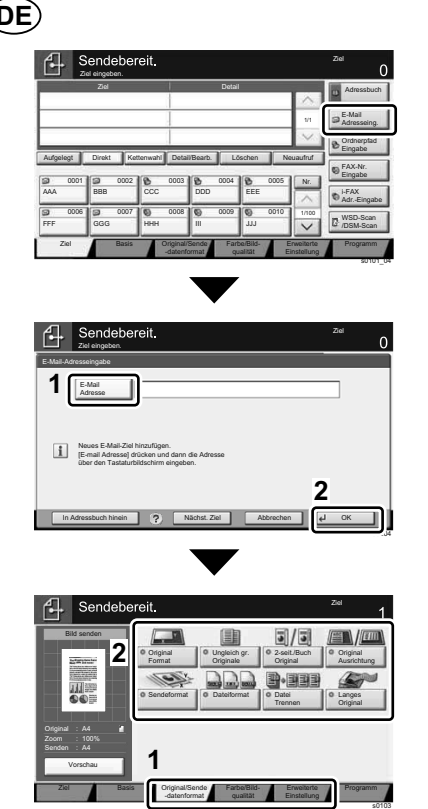

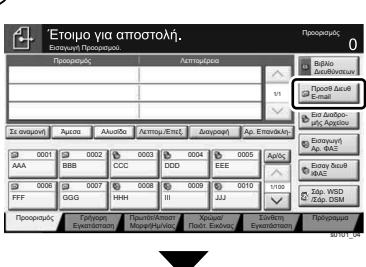

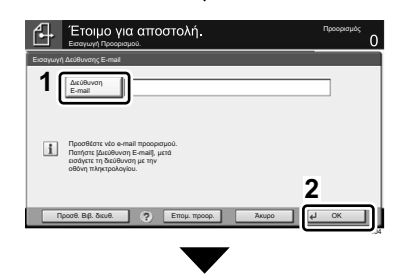

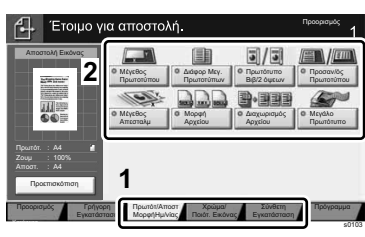

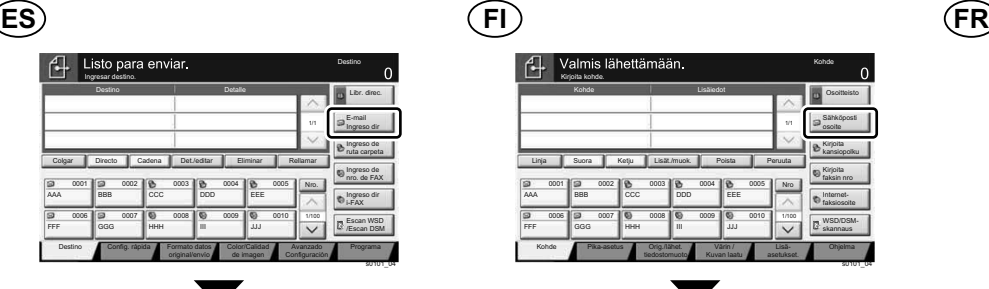

Farve-/ billedkvalitet Avanceret opsætning Program

s0103

Hurtig opsætning **1**

Orig. /Format af send data

Vis

Destination

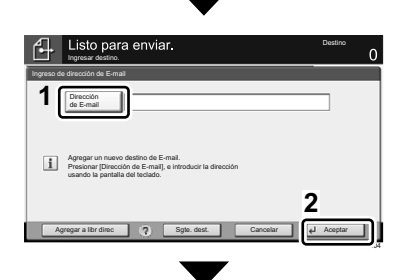

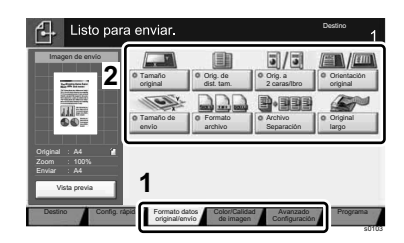

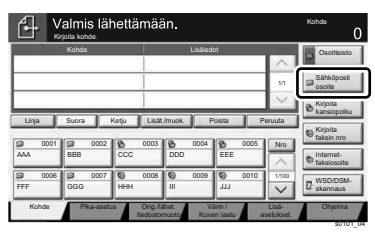

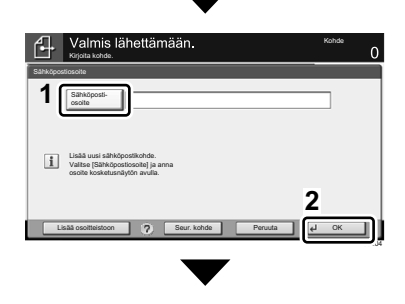

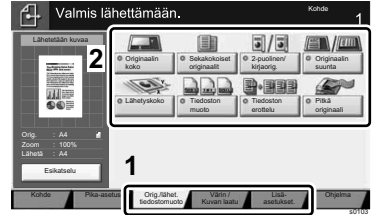

Destination Détails Détails Carnet d'adr Entrée chem. accès Entrée adr. E-mail N° 1/100 AAA ||BBB ||CCC ||DDD FFF GGG HHH III JJJ 0001 **0 0002 0 0003 0 0004 0 0005**<br>BBB 0002 0003 000 0004 **0** 0005 0006 00 0007 00 0008 00 0009 0010 1/1 Entrée adr. Entrée n° de FAX Num. WSD /Num. DSM Raccrochage Direct Chaîner Détail/Modif. Supprimer Rappeler Type d'original /transmission Destination | Install. rapide | Type d'original | Qualité couleur /image Avancé Paramétrage Programme Entrez la destination. s0101\_04

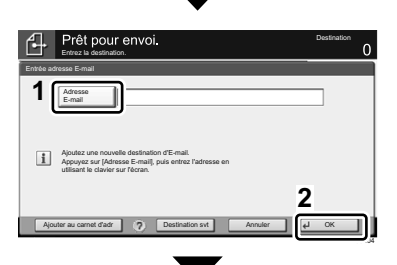

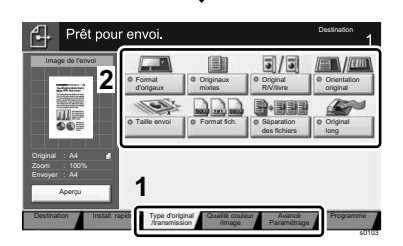

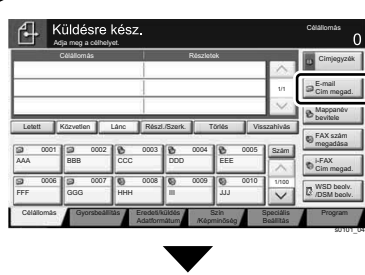

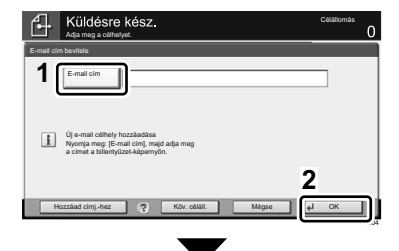

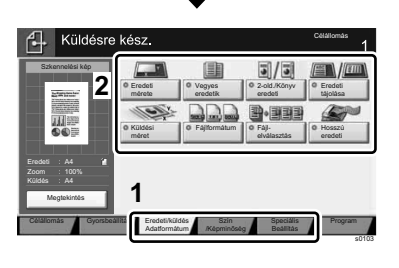

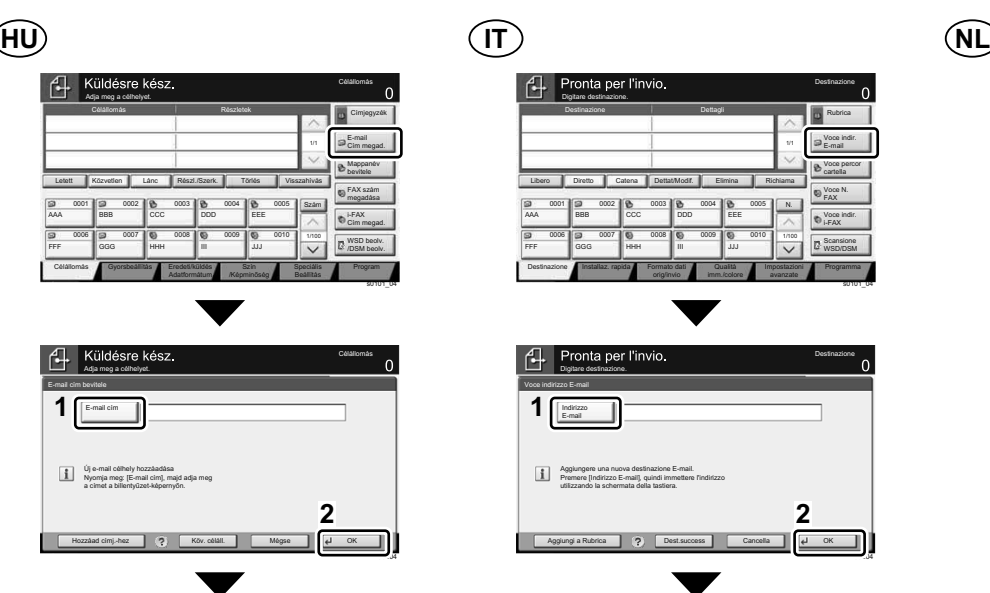

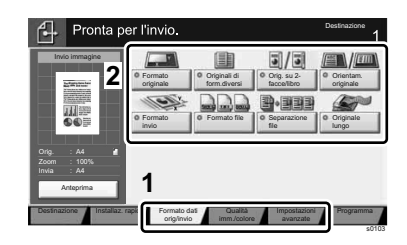

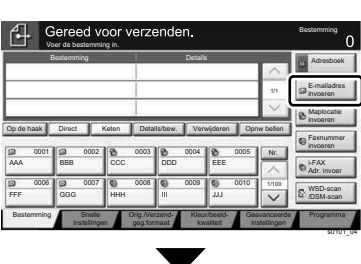

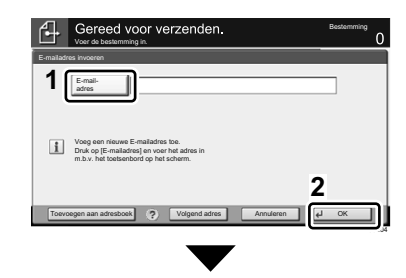

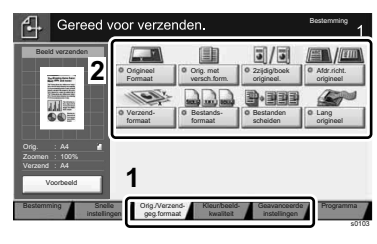

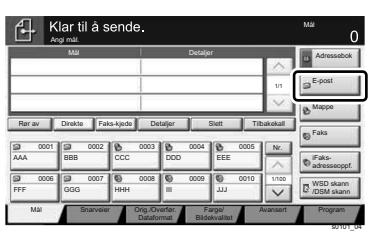

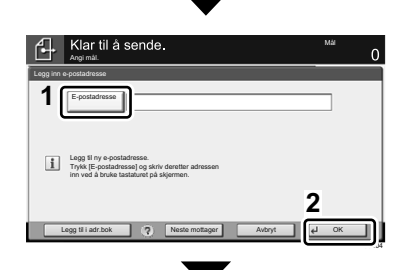

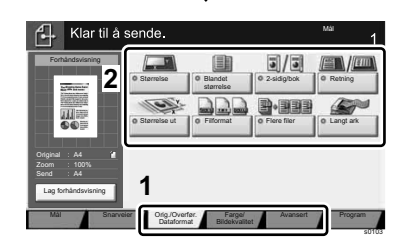

**NO PL PT-BR**

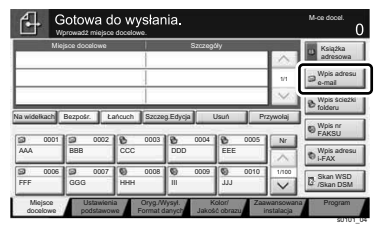

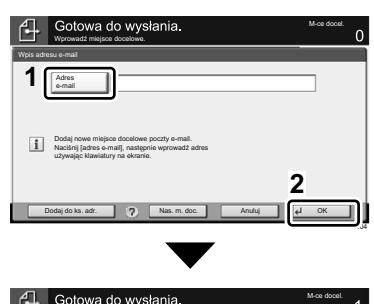

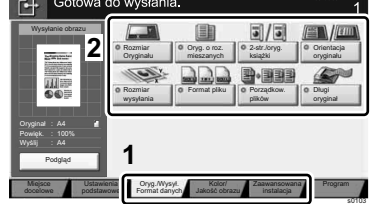

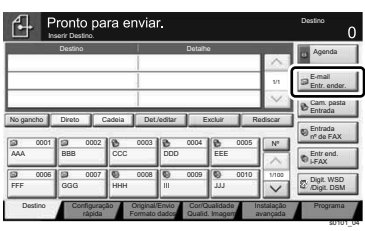

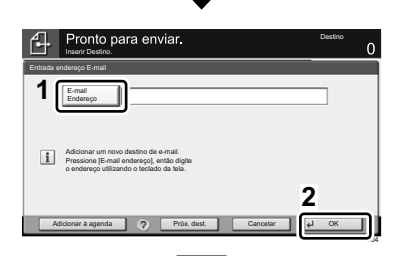

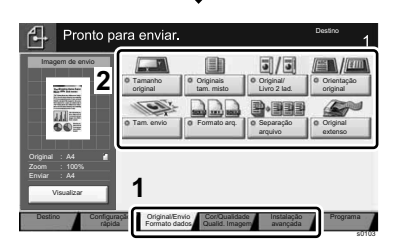

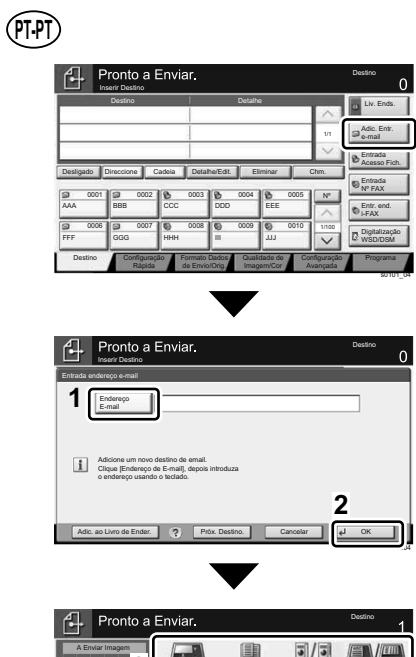

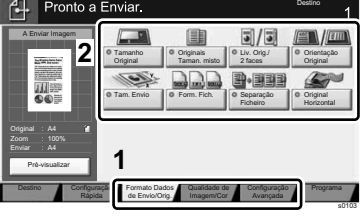

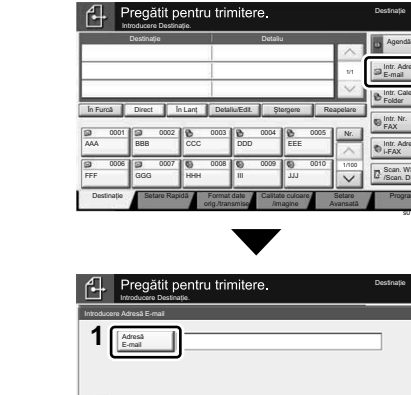

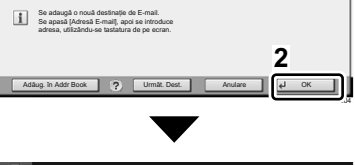

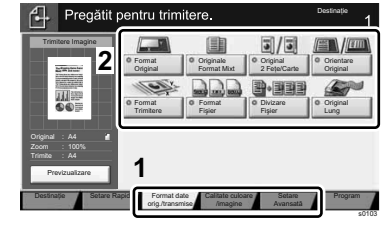

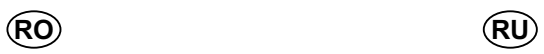

Intr. Cale Folder Intr. Adresă E-mail

**Destinație** 

Intr. Adresă i-FAX Intr. Nr. FAX Scan. WSD /Scan. DSM

Program

DestinaĠie

s0101\_04

Nr. 1/100

Setare

1/1

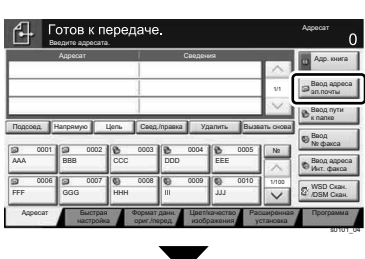

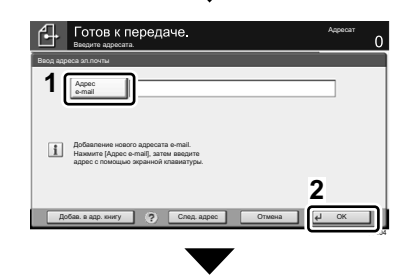

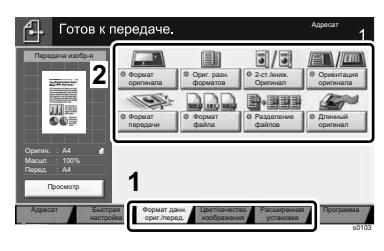

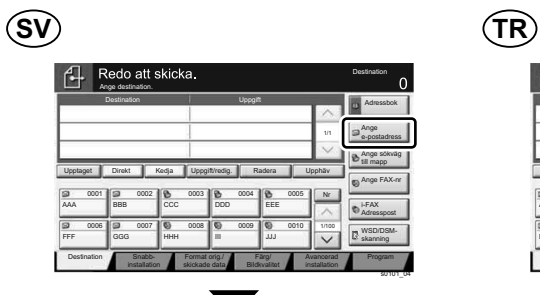

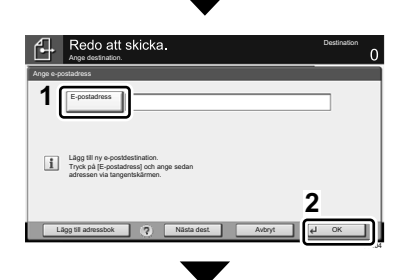

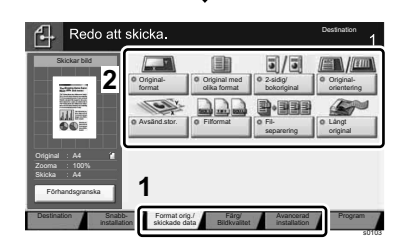

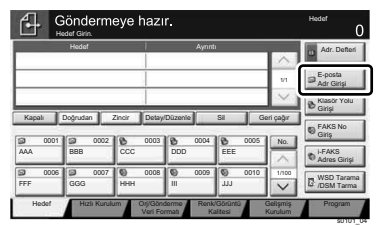

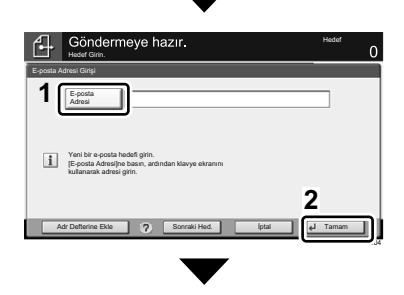

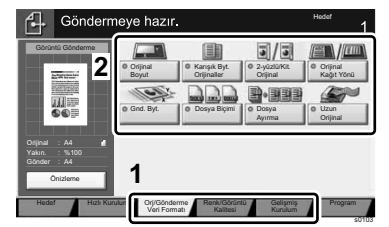

**AR**

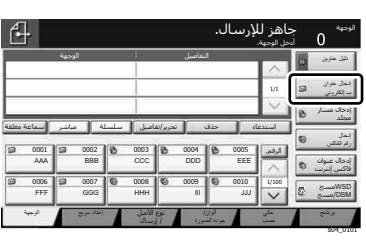

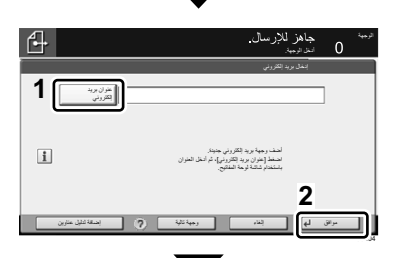

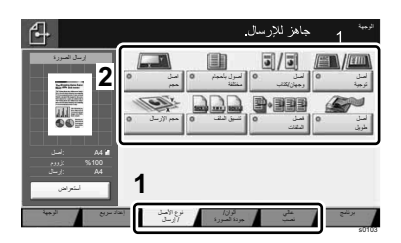

20

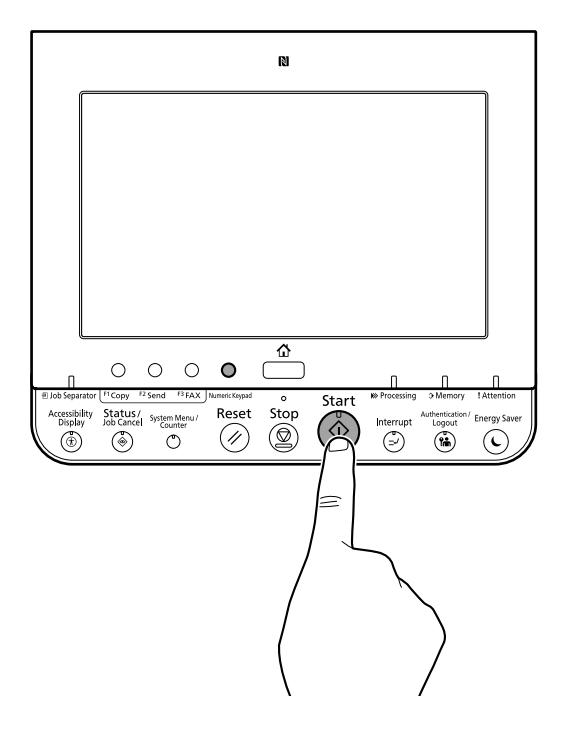

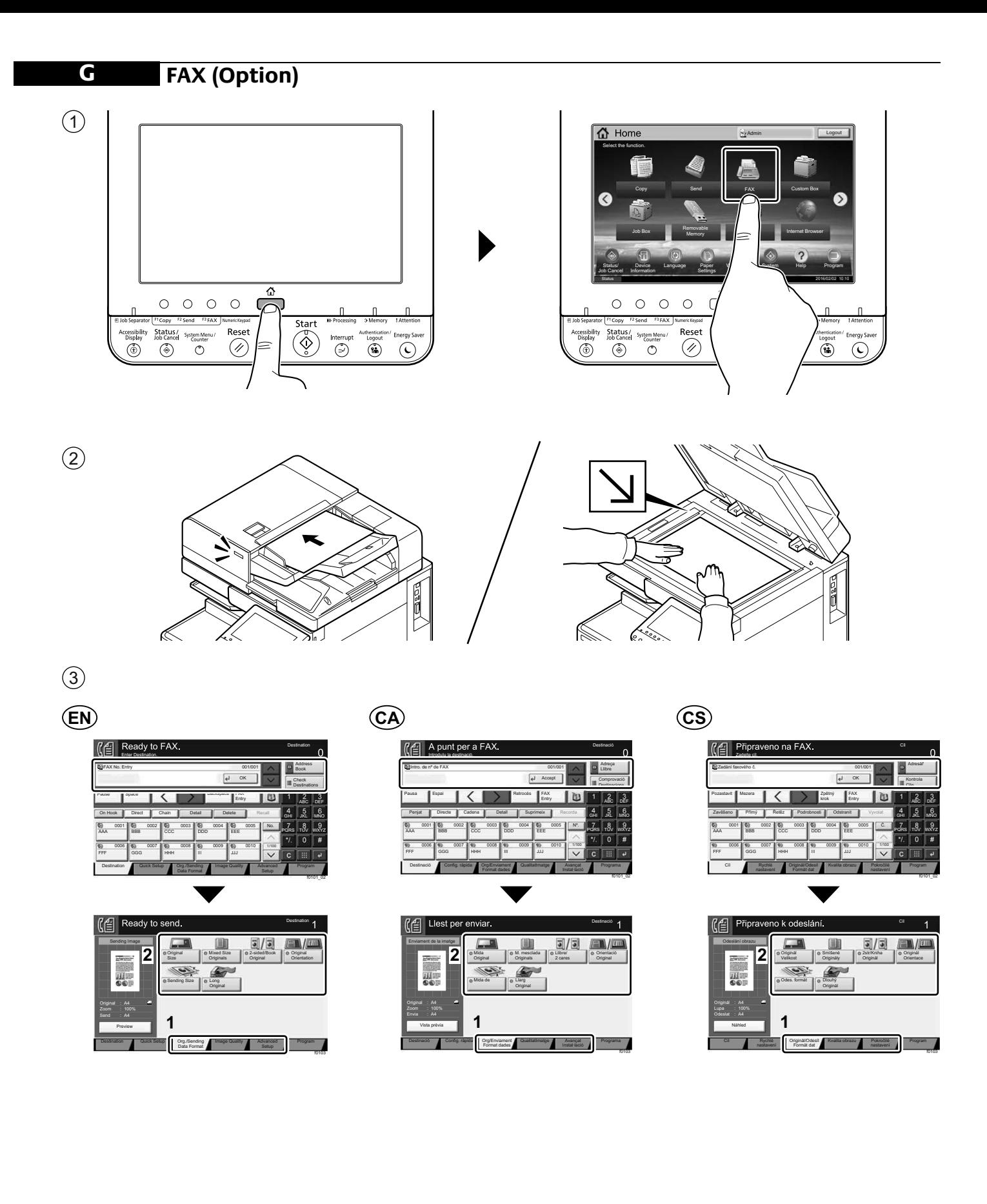

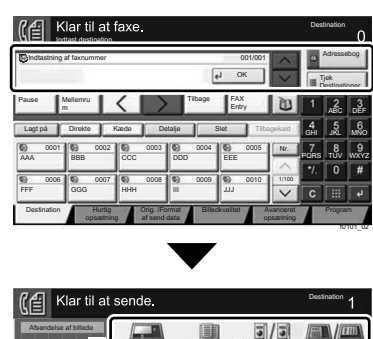

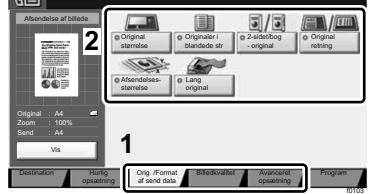

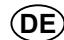

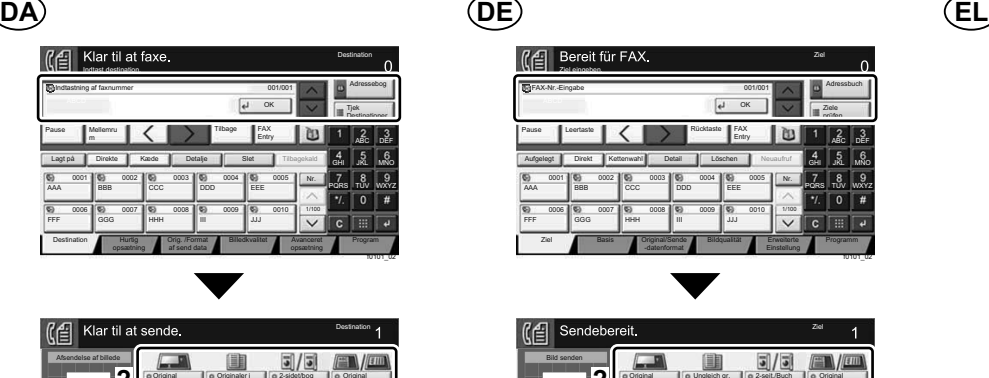

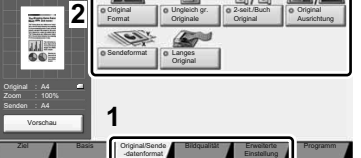

f0103

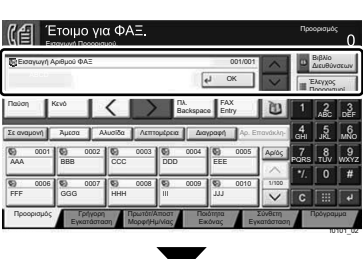

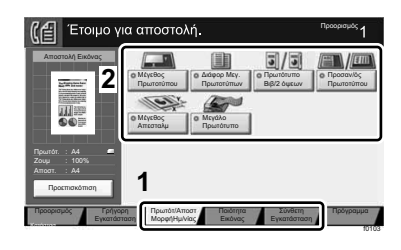

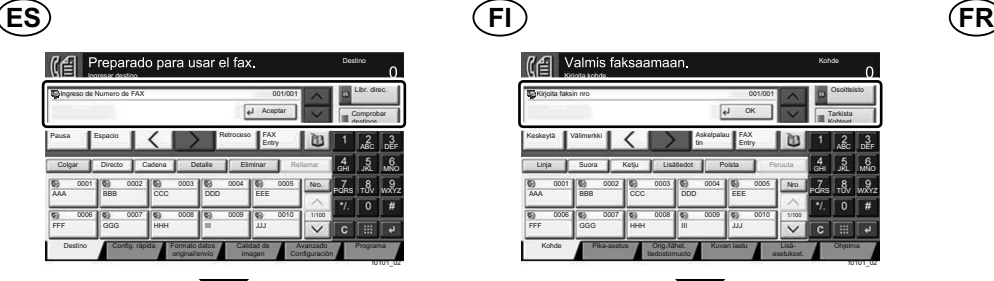

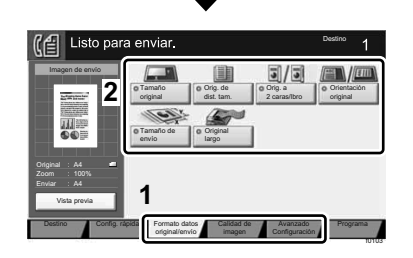

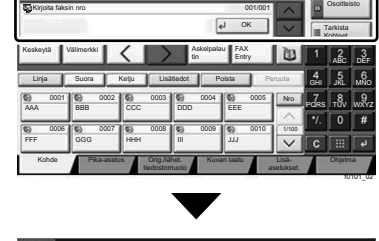

Keij Valmis faksaamaa

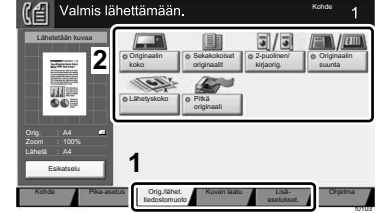

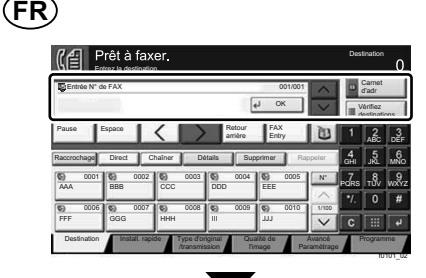

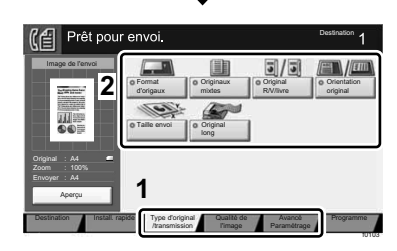

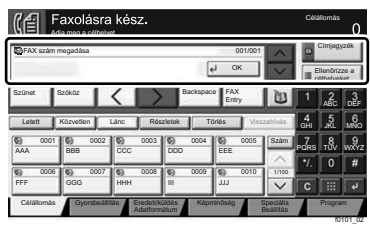

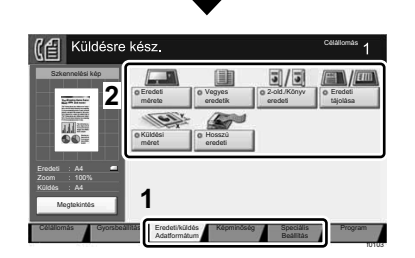

**HU IT NL**

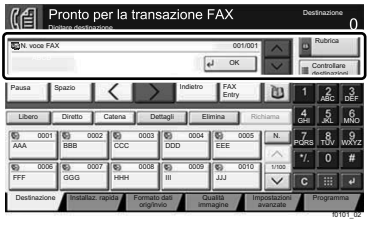

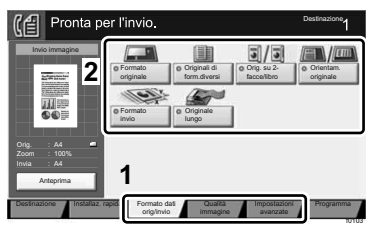

 $[$  $\leftarrow$  Klaar om te faxe **Bestemming** Adresboek Faxnummer invoeren 001/001  $\overline{u}$ OK Controleer Pauze Spatie / **A Backspace** Spatie Entry ABC DEF Op de haak Direct Keten Details Verwijderen Opnw bellen GHI JKL MNO 0001 00 0002 00 0003 00 0004 00 0005 Nr. PQRS TUV WXYZ AAA BBB CCC DDD EEE 0006 **00** 0007 **00** 0008 **00** 0009 **00** 0010 1/100 FFF ||GGG ||HHH ||III ||JJJ

Orig./Verzend-

instellingen

**1**

Voorbeeld

Verzend :

**Bestemming** 

Bestemming Snelle Grig Verzend- Beeldkwaliteit Geavanceerde

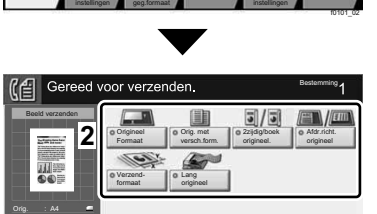

and- **Be**<br>aat Orig./V

Programma

Geavanceerde<br>
instellingen<br>
Fonds

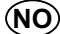

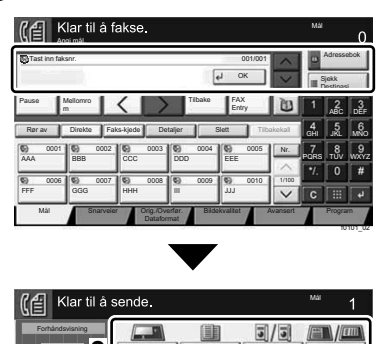

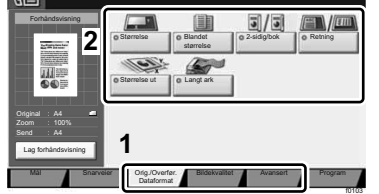

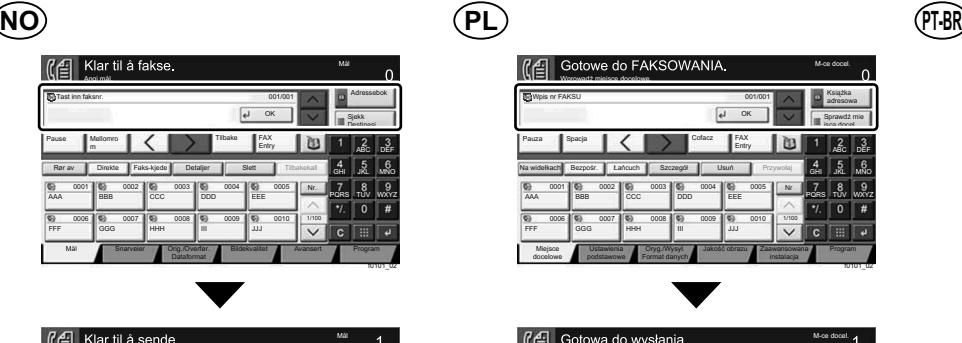

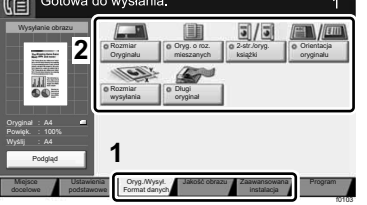

Agendă

Verificare destinaĠii

ABC DEF GHI JKL MNO PQRS TUV WXYZ

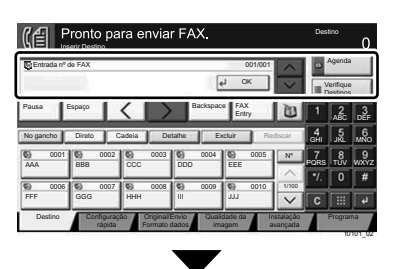

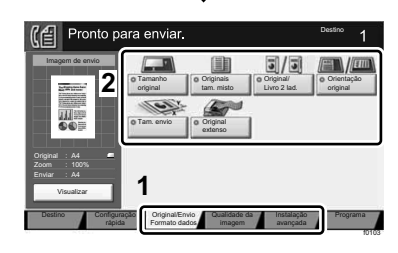

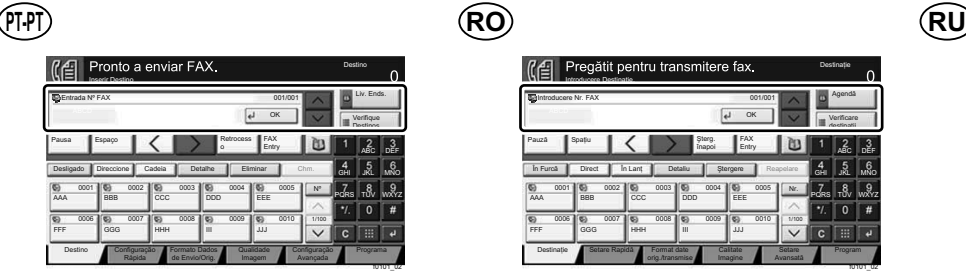

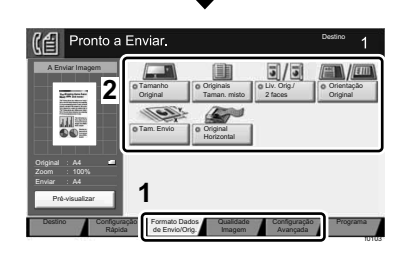

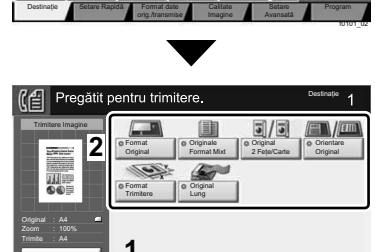

AAA ||BBB ||CCC ||DDD FFF GGG HHH III JJJ 0001 **00** 0002 **0** 0003 **0** 0004 **0** 0005 0006 60 0007 60 0008 60 0009 60 0010

SpaĠiu

Introducere Nr. FAX

Destinatie

 $\left\langle \right\rangle$ 

**ICE** Pregătit pentru transmitere

În Furcă | Direct | În Lanț | Detaliu | Ștergere | Reapelare

FAX Entry

OK

001/001

înapoi

Nr. 1/100

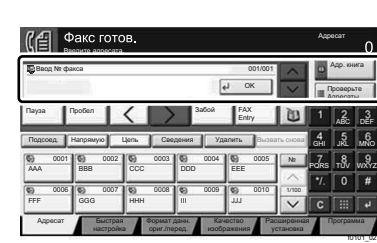

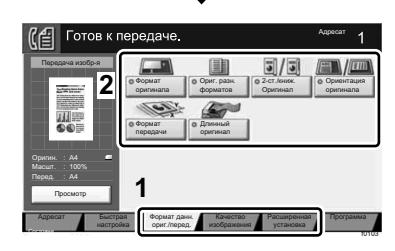

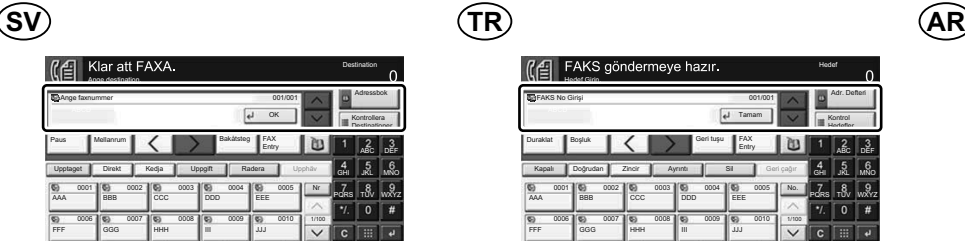

Format orig./ skickade data

Destination **Bildkvalitet Avancerad** 

Snabbinstallation

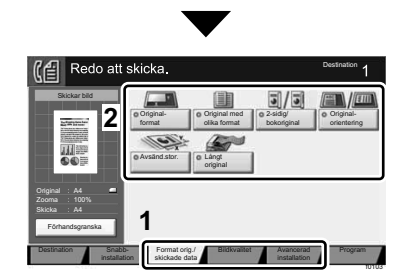

installation

Program

f0101\_02

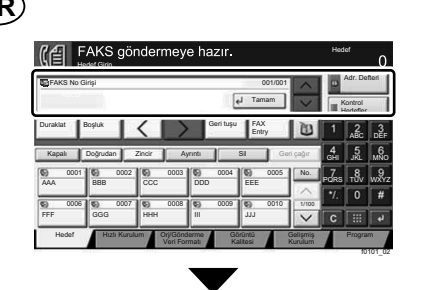

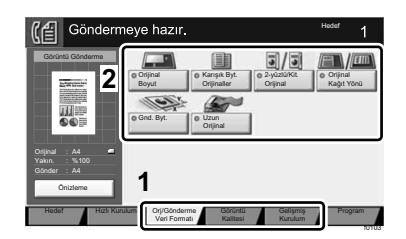

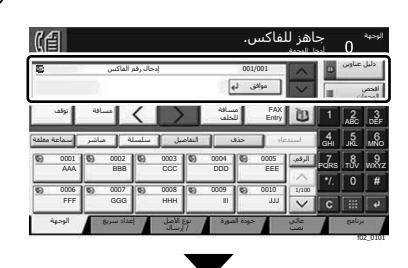

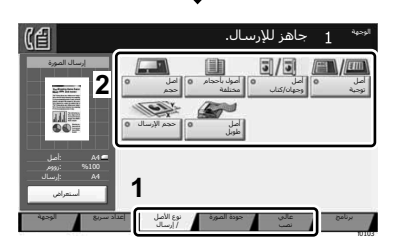

Previzualizare **1**

Setare Rapidă Format date Calitate Setare Setare Program<br>
orig./transmise Imagine Avansată prius

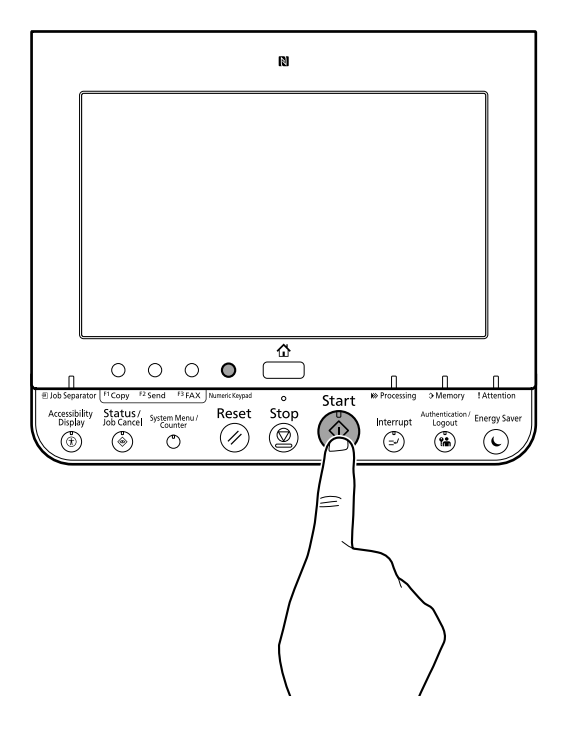

### **H Private printing**

### **From a PC**

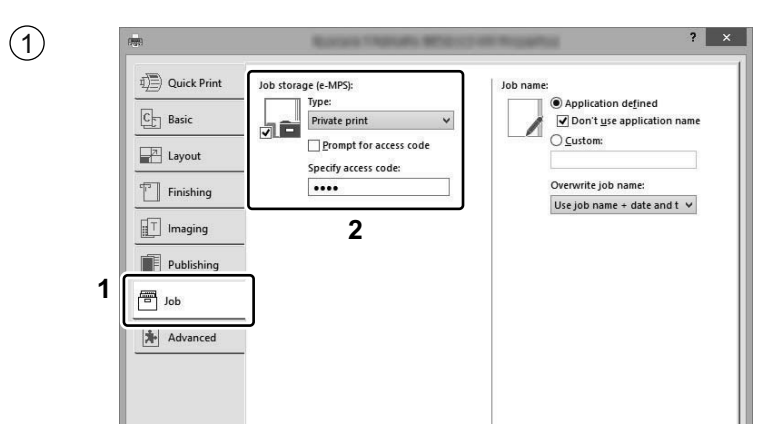

- To activate the private printing from the PC, set the items No. 1 and 2 in the screen. **EN**
- Per activar la impressió privada des d'un PC, configureu els elements núm. 1 i núm. 2 de la pantalla. **CA**
- Pro aktivaci soukromého tisku z počítače vyberte položku č.1 a 2 na obrazovce. **CS**
- For at aktivere privat udskrivning fra pc´en, indstilles enheder nr. 1 og 2 på skærmen. **DA**
- Um den privaten Druck vom PC aus zu aktivieren, stellen Sie die Punkte 1 und 2 am Bildschirm ein. **DE**
- Για να ενεργοποιήσετε την ιδιωτική εκτύπωση από τον υπολογιστή, ορίστε τα στοιχεία Αρ. 1 και 2 στην οθόνη. **EL**
- Para activar la impresión privada desde el PC, configure los elementos número 1 y 2 en la pantalla. **ES**
- Aktivoidaksesi yksityisen tulostuksen PC:ltä, aseta tiedot nro 1 ja 2 ruudulla. **FI**
- Pour activer l'impression privée à partir de l'ordinateur, définir les éléments 1 et 2 sur l'écran. **FR**
- A magán nyomtatás számítógépről történő aktiváláshoz a képernyőn állítsa be az 1. és a 2. tételt. **HU**
- Per attivare la stampa privata da PC, configurare le voci N. 1 e N. 2 sulla schermata.  $(\mathbf{I})$
- Om privé afdrukken vanaf de pc te activeren, stel de items nummer 1 en 2 op het scherm in. **NL**
- For å aktivere privat utskrift fra PC, sett element nr. 1 og 2 på skjermen. **NO**
- Aby aktywować drukowanie prywatne z poziomu komputera, skonfiguruj ustawienia oznaczone cyframi 1 i 2 na tym ekranie. **PL**
- Para ativar a impressão privada no PC, defina os itens N. 1 e 2 na tela. **PT-BR**
- Para activar a impressão privada no PC, configure os itens n.º 1 e 2 no ecrã. **PT-PT**
- Pentru a activa imprimarea privată de la PC, setați elementele 1 și 2 de pe ecran. **RO**
- Для активации конфиденциальной печати с ПК выполните настройку пунктов 1 и 2 на экране. **RU**
- För att aktivera funktionen privat utskrift från PC:n, ställ in uppgifterna nr 1 och 2 på skärmen. **SV**
- PC'den özel yazdırma işlemini aktive etmek için, ekranda madde No.1 ve 2'yi ayarlayın. **TR**
- **AR**لتشغيل الطباعة الشخصية من جهاز الكمبيو تر ، عين العنصر بن ر قم 1 و 2 في الشاشة.

# **From the Operation Panel**

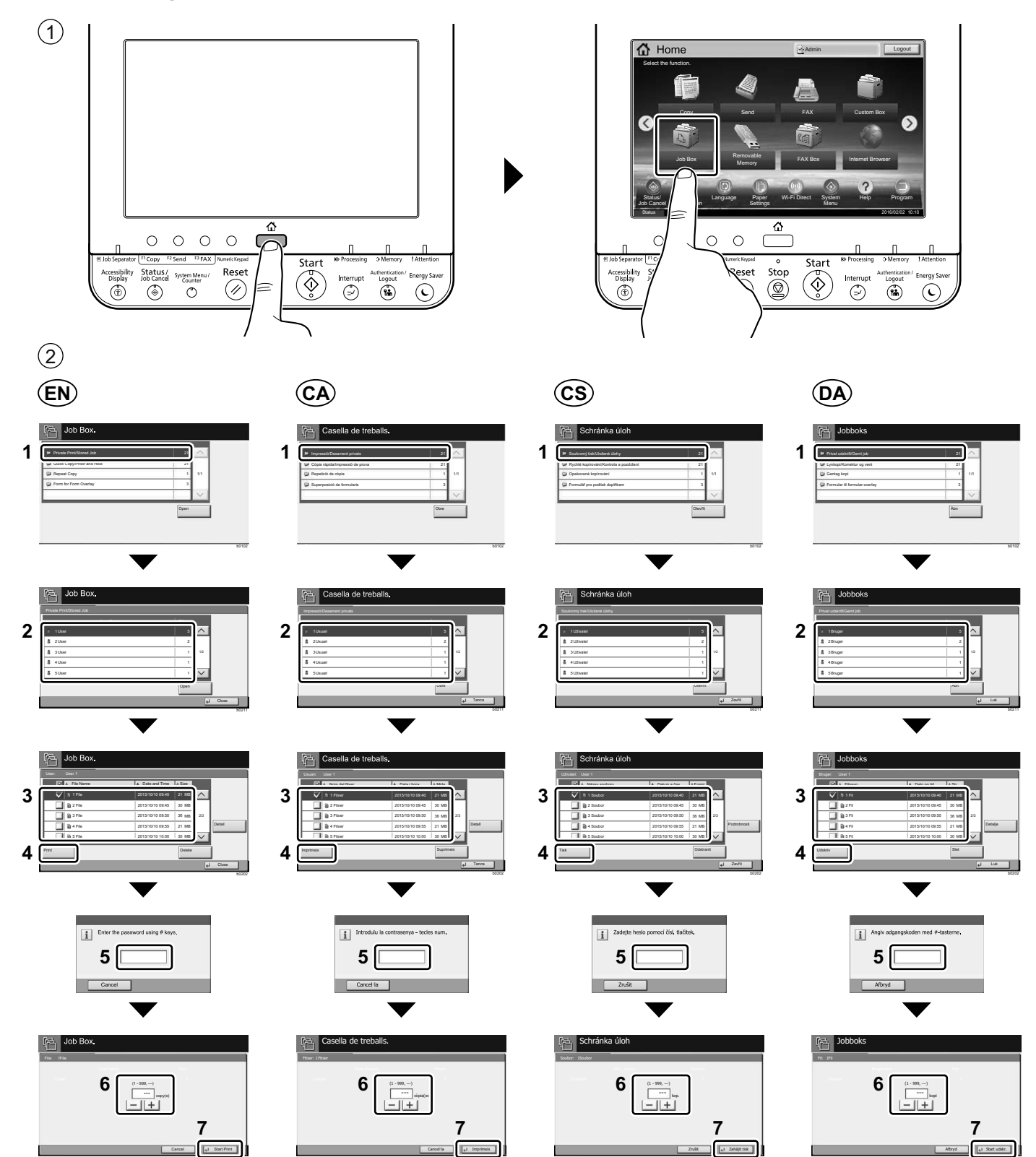

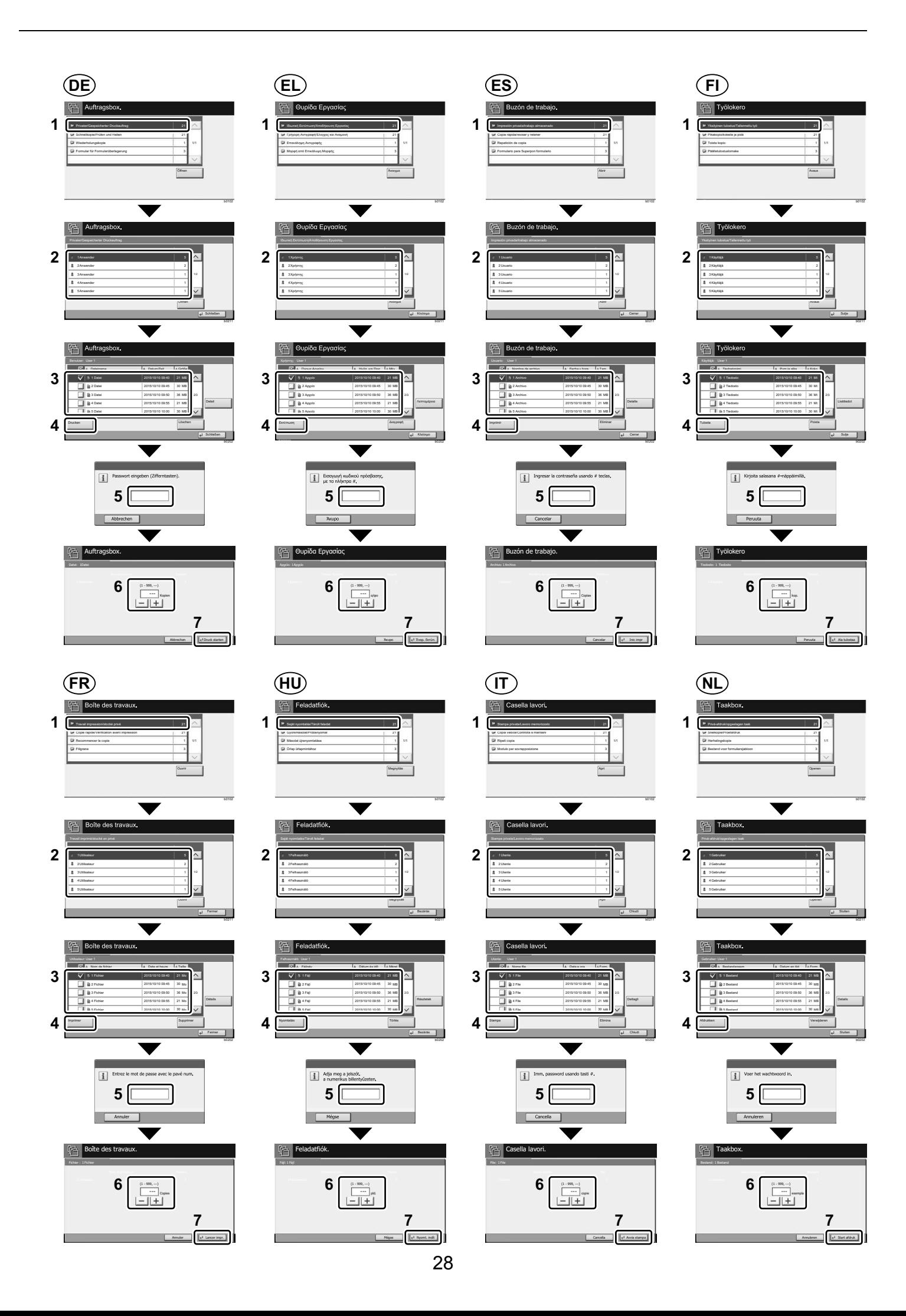

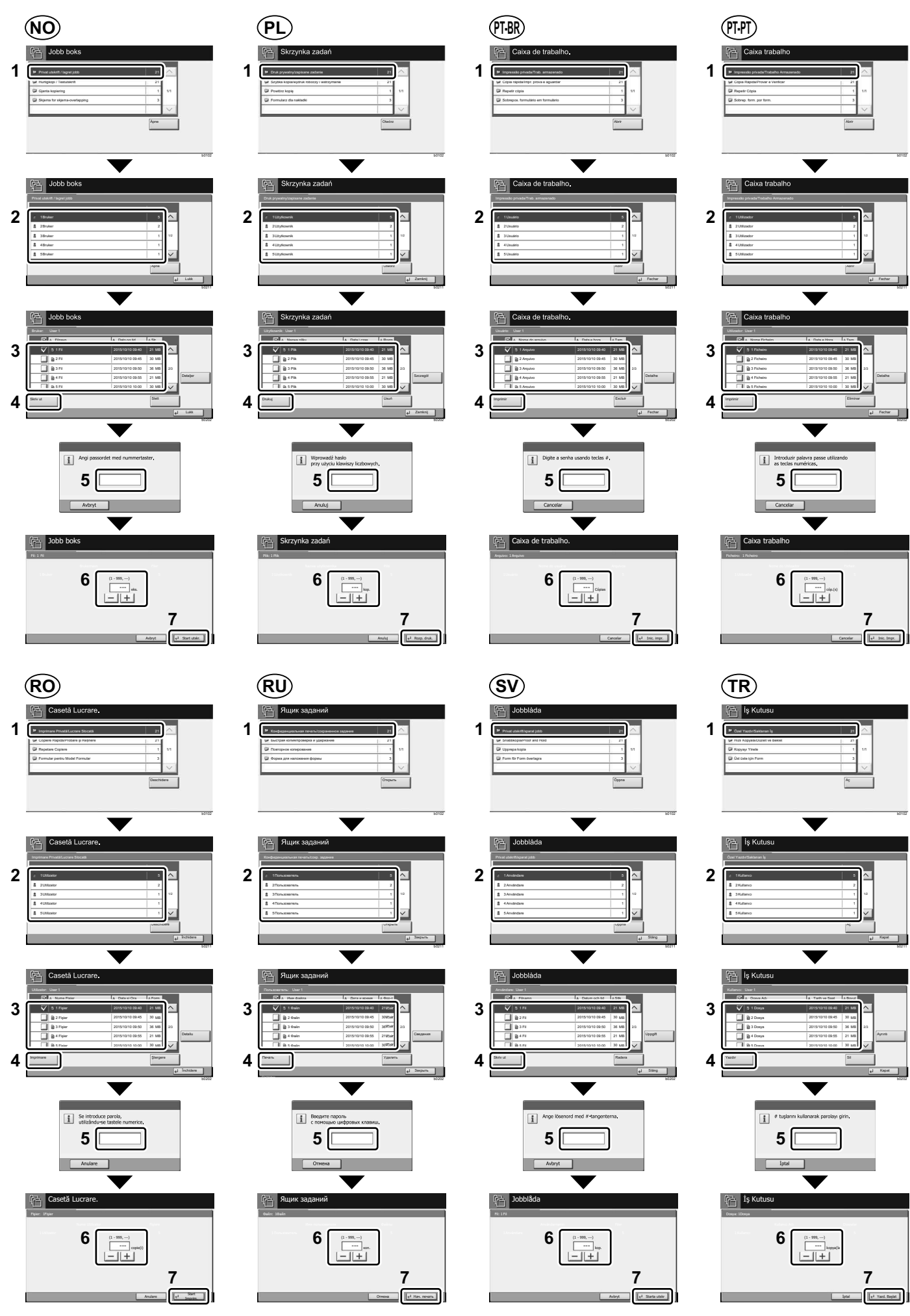

29

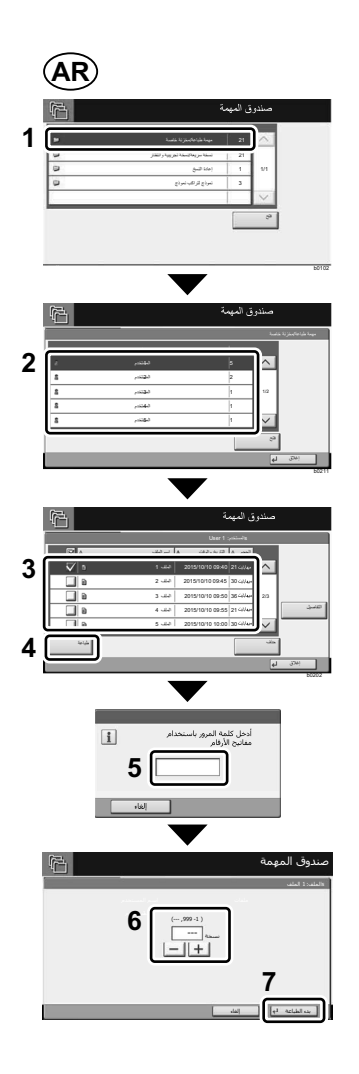

### **Troubleshooting**

**I**

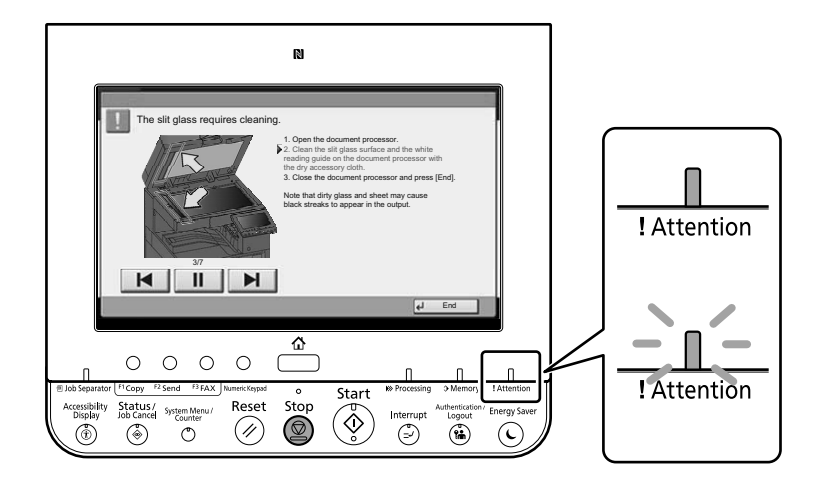

- If an error occurs on the machine, the error message appears on the screen. Also the Attention indicator on **EN**the operation panel will light up or flash. Follow the instructions on the screen to clear the error. For details, refer to the Operation Guide on the Product Library disc.
- Si es produeix un error en el dispositiu, es mostrarà el missatge d'error a la pantalla. També s'il·luminarà o parpellejarà l'indicador "Attention" (Alerta) al tauler d'operacions. Seguiu les instruccions de la pantalla per esborrar l'error. Per obtenir més informació, consulteu la Manual d'instruccions al disc Biblioteca del producte. **CA**
- Pokud v zařízení dojde k chybě, na obrazovce se objeví chybové hlášení. Indikátor Attention na ovládacím **CS** panelu se rozsvítí nebo bude blikat. Pro odstranění chyby se řiďte pokyny na obrazovce. Více podrobností naleznete v návodu k obsluze na disku Product Library.
- Hvis der opstår fejl på maskinen, vises fejlmeddelelsen på skærmen. Samtidig vil Attention-lampen på **DA** betjeningspanelet lyse eller blinke. Følg instruktionerne på skærmen for at slette fejlen. Se Betjeningsvejledning på Product Library disken for yderligere information.
- Falls ein Gerätefehler auftritt, erscheint eine Fehlermeldung in der Anzeige. Außerdem leuchtet oder blinkt **DE** die LED "Warnung" auf dem Bedienfeld. Folgen Sie den Anweisungen in der Bildschirmanzeige, um den Fehler zu beseitigen. Weitere Details finden Sie in der Bedienungsanleitung auf dem Product Library Datenträger.
- Αν πραγματοποιηθεί σφάλμα στο μηχάνημα, το μήνυμα του σφάλματος εμφανίζεται στην οθόνη. Επίσης, η **EL** ενδεικτική λυχνία Attention στον Πίνακα Λειτουργίας θα ανάψει ή θα αναβοσβήσει. Ακολουθήστε τις οδηγίες της οθόνης για να διορθώσετε το σφάλμα. Για λεπτομέρειες, ανατρέξτε στο Εγχειρίδιο Χρήσης στον δίσκο Product Library.
- Si se produce un error en la máquina, el mensaje de error aparecerá en la pantalla. Además, el indicador **ES** Atención del panel de controles se iluminará o parpadeará. Siga las instrucciones de la pantalla para borrar el error. Para obtener más información, consulte la Guía de uso que está disponible en el disco Product Library.
- Jos koneessa on vikatila, ruudulle ilmestyy vikailmoitus. Myös toimintapaneelin Attention -indikaattori syttyy **FI** tai vilkkuu. Seuraa ohjeita näytöltä vikatilan poistamiseksi. Löydät yksityiskohtaiset tiedot Tuotekirjastolevyn Käyttöopas.
- Si une erreur se produit sur la machine, le message d'erreur s'affiche sur l'écran. De plus, le voyant Attention **FR** s'allume ou clignote sur le panneau de commande. Suivre les instructions sur l'écran pour effacer l'erreur. Pour plus de détails, se reporter au manuel d'utilisation sur le disque Product Library.
- Ha hiba történik a készüléken, egy hibaüzenet jelenik meg a képernyőn. Emellett az Attention jelzőfény is **HU** világít vagy villog a kezelőpanelen. A hiba megszüntetéséhez kövesse a képernyőn megjelenő utasításokat. Részletekért lásd a Product Library lemezen lévő Használati útmutató.
- Se sulla macchina si verifica un errore, sullo schermo viene visualizzato un messaggio di errore. Inoltre, l'indicatore Attenzione del pannello comandi si illumina oppure lampeggia. Seguire le istruzioni visualizzate sullo schermo per eliminare l'errore. Per i dettagli, vedere la Guida alle funzioni, reperibile sul disco Product Library.  $(\mathsf{I}\mathsf{I})$
- Als er een fout optreedt op het apparaat, dan verschijnt de foutmelding op het scherm. Bovendien gaat ook **NL** het Opgelet-indictorlampje op het bedieningspaneel branden of knipperen. Volg de instructies op het scherm om de fout te wissen. Voor meer informatie, raadpleeg de Gebruikershandleiding op de Product Library schijf.
- Hvis det oppstår en feil på maskinen, vises feilmeldingen på skjermen. Også "Attention"-indikatoren på betjeningspanelet vil tennes eller begynne å blinke. Følg instruksjonene på skjermen for å fjerne feilen.For detaljer, se Operatørhåndbok i produktbiblioteket. **NO**
- Jeżeli na urządzeniu wystąpi błąd, na wyświetlaczu zostanie wyświetlony komunikat o błędzie. Błąd jest sygnalizowany też zaświeceniem się lub miganiem wskaźnika Attention na panelu operacyjnym. Aby skasować błąd, postępuj zgodnie z instrukcjami wyświetlanymi na ekranie. Więcej informacji można znaleźć w Podręcznik obsługi znajdującej się na dysku Product Library. **PL**
- Se ocorrer um erro na máquina, a mensagem de erro aparece na tela. Também o indicador Atenção no painel de operação vai acender ou piscar. Siga as instruções na tela para corrigir o erro. Para obter detalhes, consulte o Guia de Operação no disco Biblioteca do Produto. **PT-BR**
- Se ocorrer um erro na máquina, a mensagem de erro surge no ecrã. Além disso, o indicador "Atenção" no painel de operações irá acender ou piscar. Siga as instruções no ecrã para limpar o erro. Para mais informações consulte o Guia de Uso no disco da Biblioteca de Produtos. **PT-PT**
- Dacă apare o eroare la aparat, mesajul de eroare apare pe ecran. De asemenea, indicatorul Attention de pe **RO** panoul de operare se va lumina sau va clipi. Urmați instrucțiunile de pe ecran pentru a rezolva eroarea. Pentru detalii, consultaţi Ghid de operare de pe discul Product Library.
- $\overline{{\bf RU}}$   $\,$  Если в работе аппарата произошла ошибка, на экране появится сообщение об ошибке. Также будет светиться или мигать индикатор Внимание на панели управления. По поводу сброса ошибки см. руководство по эксплуатации. Дополнительная информация приведена в Pуководстве по эксплуатации на диске Product Library.
- Om ett fel uppstår på maskinen, visas felmeddelandet på skärmen. Även "Attention"-indikatorn på kontrollpanelen tänds eller blinkar. Följ instruktionerna på skärmen för att ta bort felet. För ytterligare detaljer, konsultera Bruksanvisning som finns på skivan Product Library. **SV**
- Makinede bir hata meydana gelirse, hata mesajı ekranda görüntülenir. Ayrıca çalıştırma panelindeki Attention göstergesi yanıp söner veya yanık kalır. Hatayı temizlemek için ekrandaki talimatı takip edin. Ayrıntılar için, Product Library DVD'sindeki Çalıştırma Kılavuzuna bakınız. **TR**

**AR**

في حالة حدوث خطأ في الجهاز ، تظهر رسالة الخطأ على الشاشة وكذلك يضيىء مؤشر Attention على لوحة التشغيل أو يومض واجع دليل التشغيل للتخلص من الخطأ. للحصول على تفاصيل، راجع دليل التشغيل على قرص Product Library.

### **J Clear Paper Jam**

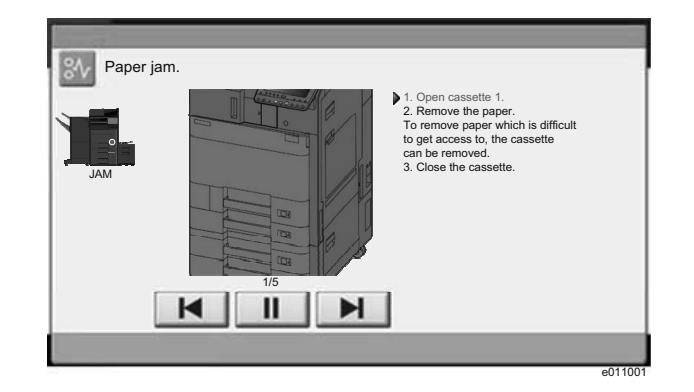

- **EN**) If paper jam occurs, follow the guidance on the operation panel to remove paper.
- $\textsf{CA}\textsf{)}$  Si s'encalla el paper, seguiu els passos indicats al tauler d'operacions per extraure el paper.
- Pokud uvízne papír, odstraňte jej podle pokynů na provozním panelu. **CS**
- Følg anvisningerne på betjeningspanelet for at fjerne papiret, hvis der opstår papirstop. **DA**
- Sollte ein Papierstau auftreten, folgen Sie den Anweisungen auf dem Bedienfeld, um das Papier zu entfernen. **DE**
- Εάν υπάρξει εμπλοκή χαρτιού, ακολουθήστε τις οδηγίες που εμφανίζονται στον πίνακα λειτουργίας για να **EL** αφαιρέσετε το χαρτί.
- **ES**) Si se produce un atasco de papel, siga las instrucciones del panel de controles para retirar el papel.
- Jos laitteessa on paperitukos, noudata käyttöpaneelin ohjeita poistaaksesi paperin. **FI**
- $\textsf{FR}$ ) Si un bourrage papier se produit, suivez les conseils du panneau de commande pour retirer le papier.
- Papírelakadás esetén kövesse a kezelőpulton megjelenő utasításokat a papír eltávolításához. **HU**
- Se si verifica un inceppamento carta, attenersi alle istruzioni visualizzate sul pannello comandi per rimuovere il foglio.  $(T)$
- Volg bij een papierstoring de aanwijzingen op het bedieningspaneel om het papier te verwijderen. **NL**
- Hvis papirstopp oppstår, følg veiledningen på betjeningspanelet for å fjerne papiret. **NO**
- W razie zablokowania papieru w urządzeniu wykonaj instrukcje z panelu operacyjnego, aby usunąć papier. **PL**
- Se ocorrer um atolamento de papel, siga as orientações no painel de operação para remover o papel. **PT-BR**
- Se o papel encravar, siga as orientações no painel de funcionamento para retirar o papel. **PT-PT**
- În caz de blocaj de hârtie, urmaţi instrucţiunile de pe panoul de utilizare pentru a scoate hârtia. **RO**
- В случае замятия бумаги извлеките ее, следуя указаниям на панели управления. **RU**
- Om ett pappersstopp inträffar tar du bort papperet genom att följa instruktionerna på kontrollpanelen. **SV**
- $\textsf{TR}\rangle$  Kâğıt sıkışması meydana gelirse, kâğıdı çıkarmak için işletim panosundaki yol gösterimini izleyin.

```
AR
                                                       في حالة انحشار الورق، اتبع التوجيهات الموجودة على لوحة التشغيل لإخراج الورق المحشور
```
**MEMO**

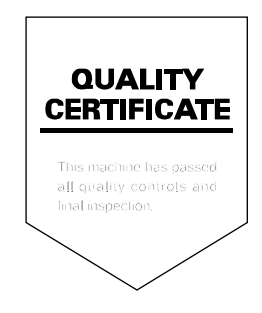

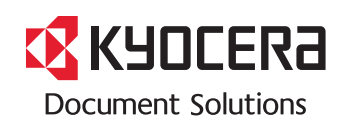

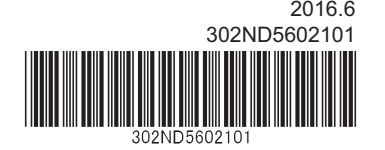